## SCRIPT – PROGRAMMABLE LOGIC CONTROLS (PLC) VOLUME I

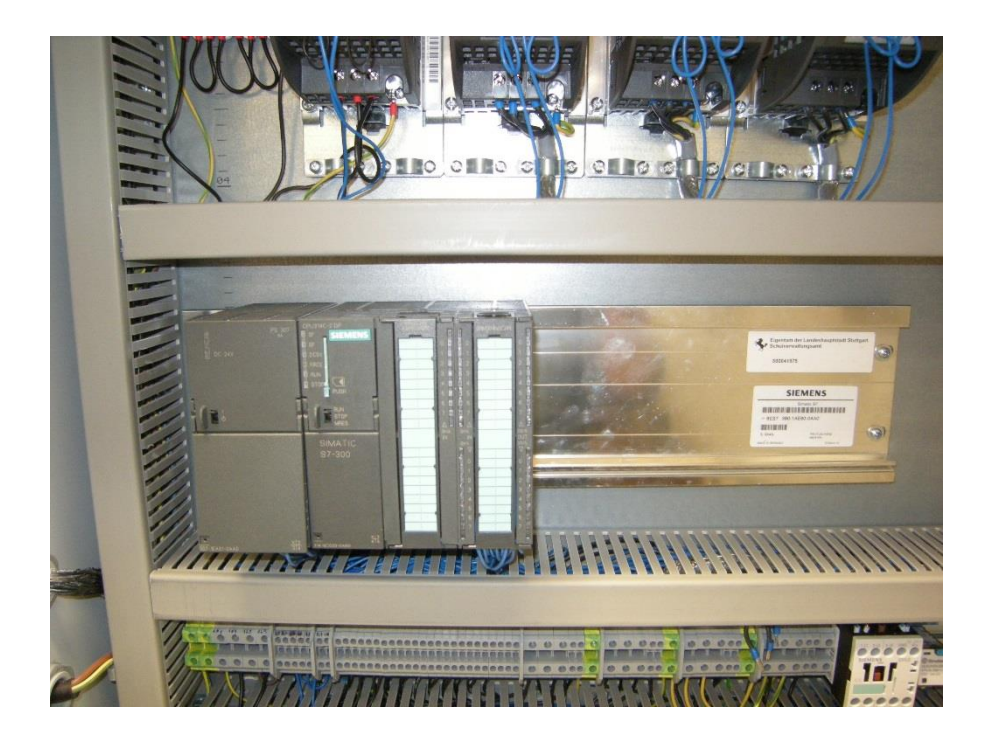

©LEARNCHANNEL-TV.COM

You Tube Learnchannel

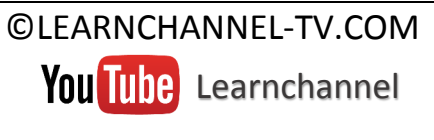

**Basic curse** 

Only for private use!

### Programmable logic control

Script\_PLC\_modul I.doc

### Contents

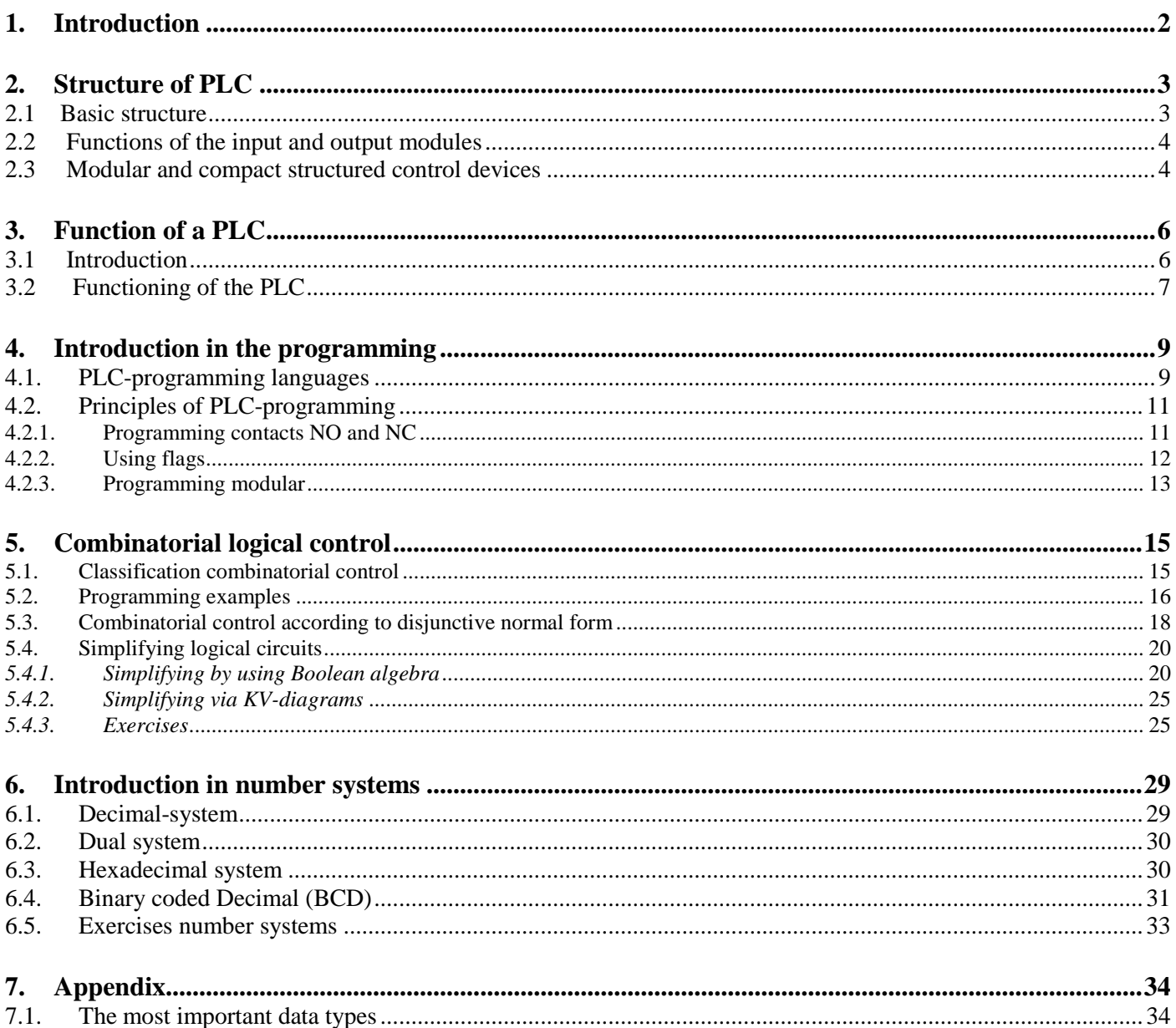

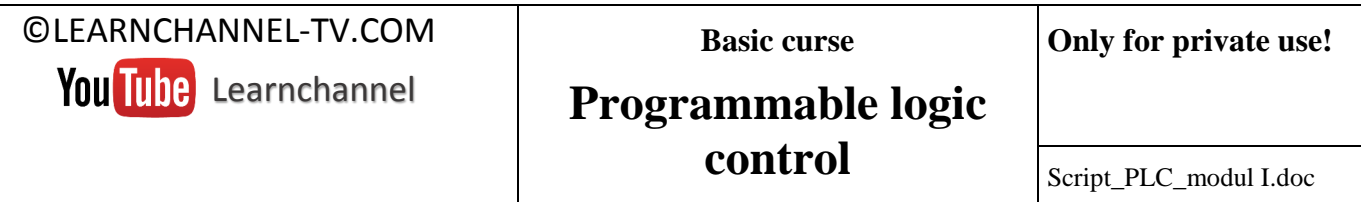

### <span id="page-2-0"></span>**1. Introduction**

The computers have taken huge impact in the last 30 years also in automation technology. Programmable logic controllers replaced the conventional electrical relay controls in modern machines.

#### **Compare the advantages and disadvantages of PLC compared to the relay control!**

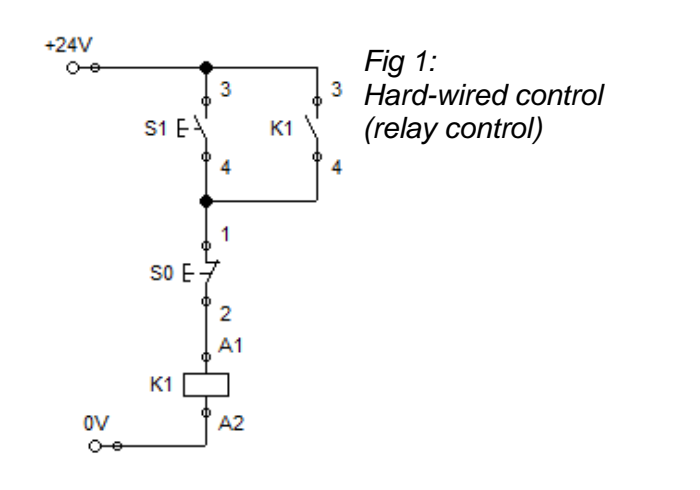

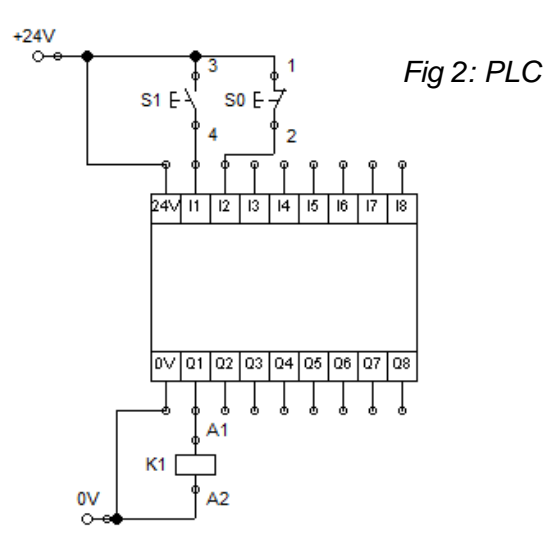

**Advantages of a PLC:**

- **Less space ;**
- **less electrical power required;**
- **Reuse;**
- **Programmable:**
- **Greater reliability;**
- **Easy maintenance;**
- **More flexibility;**
- **Allows communication with other CLPs and microcomputers;**
- **Less wiring**
- **Reprogramming possible**

<span id="page-2-1"></span>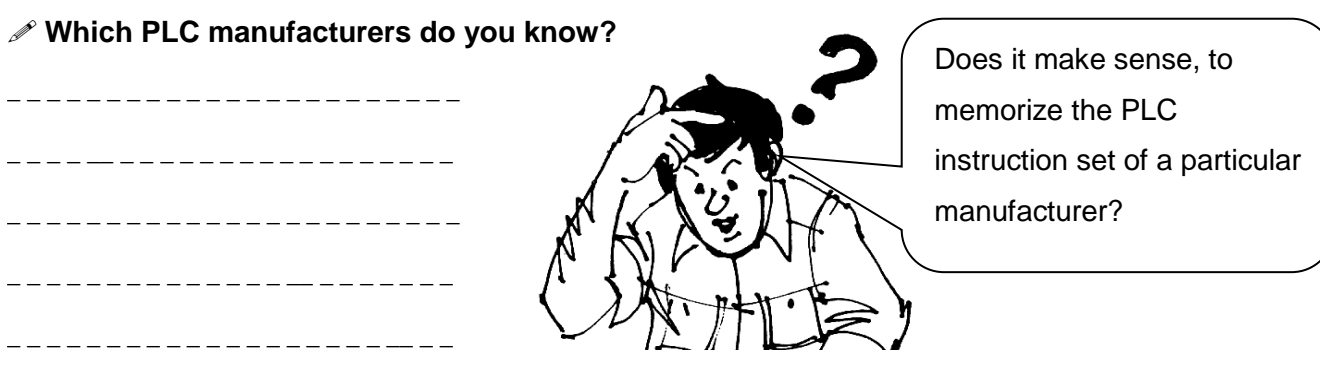

### **2. Structure of PLC**

#### <span id="page-3-0"></span>**2.1 Basic structure**

Basically, a PLC is structured like a computer consisting of a CPU and input and output module. They are task-neutral mass-produced.

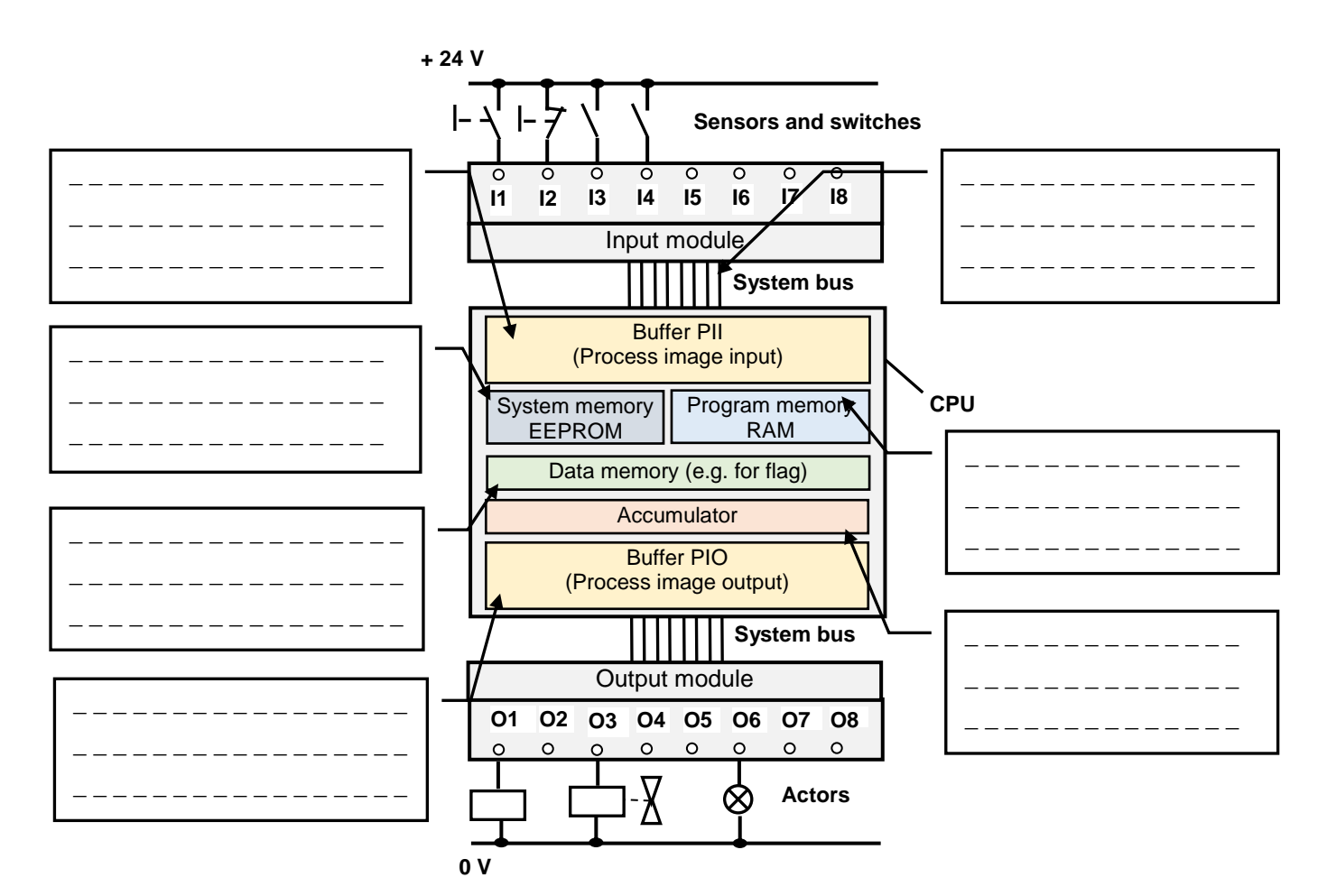

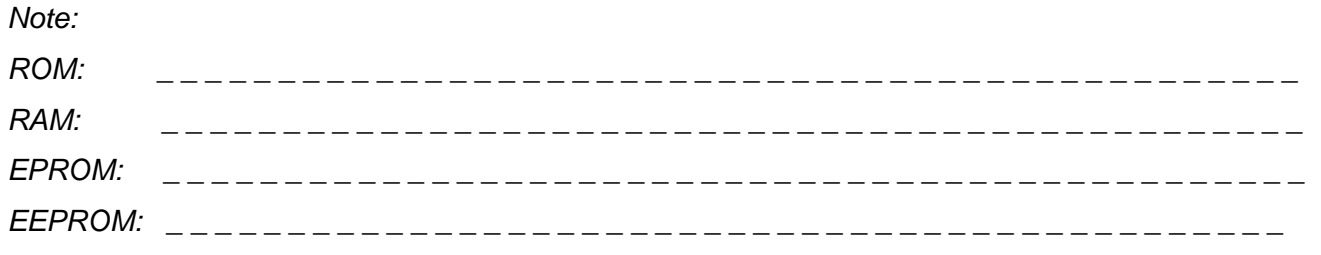

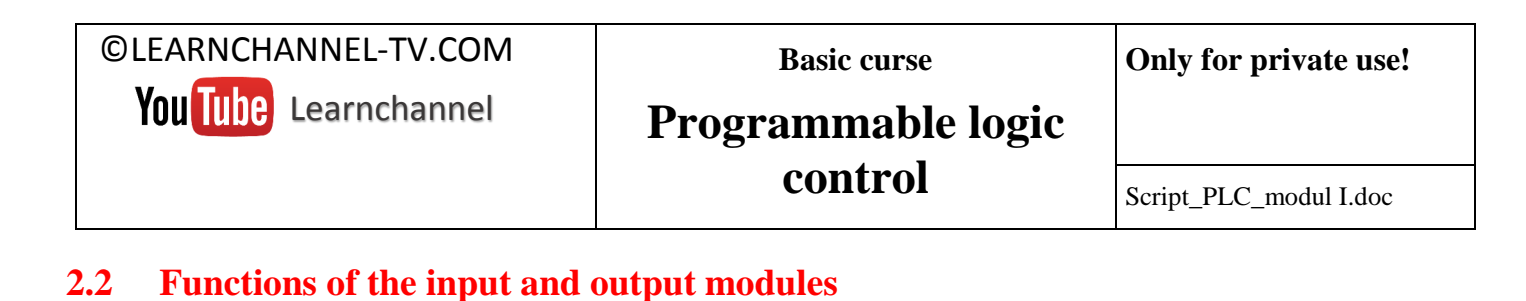

<span id="page-4-0"></span>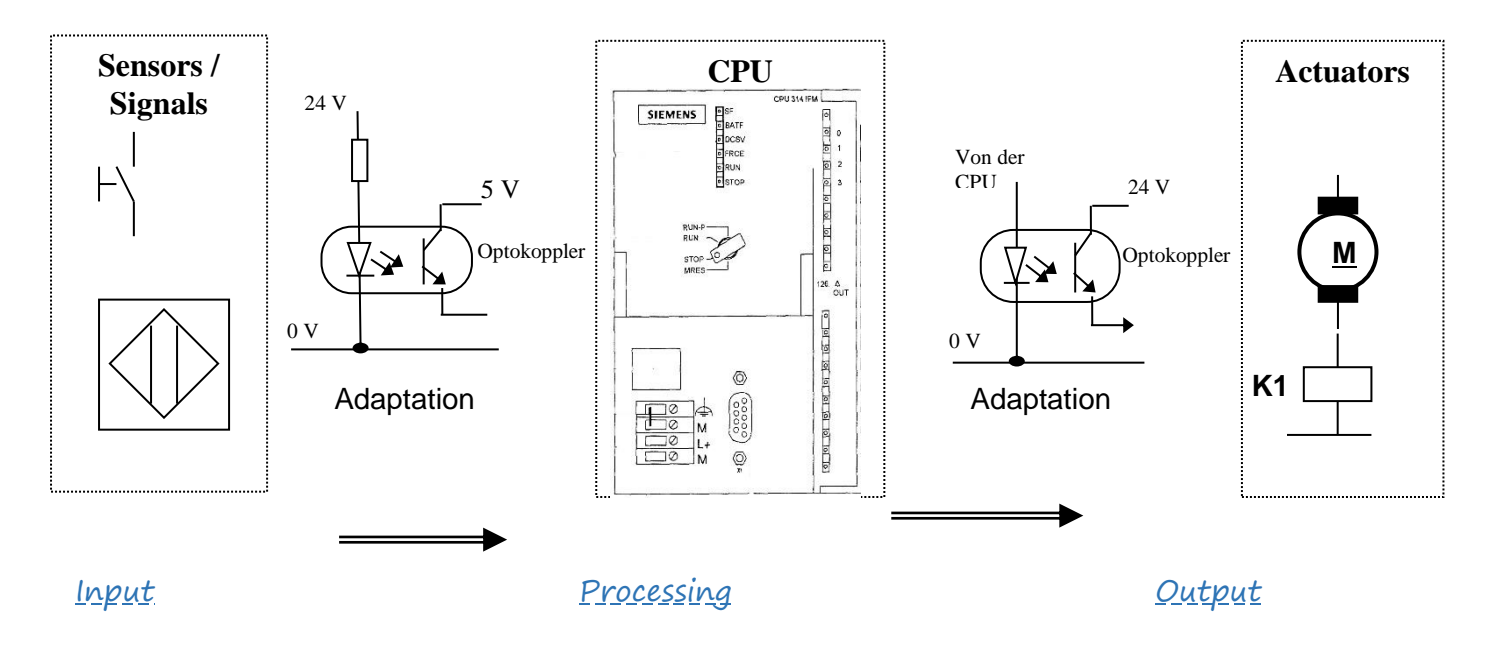

#### Notes:

The input and output module with its terminals form the interface between field devices and the CPU. The signals received by an input module may come from discrete sensors (such as limit switch, pushbutton, or switch digitizer is 'thumbwheel', etc.) or analog sensors (such as pressure transducers, temperature transducers, etc.).

The CPU consisting of a microprocessor and a memory system is the major component of the PLC. The CPU reads the input-signals, executes the logic according to the user program fault routines (if necessary) and sends signals to the output module.

#### <span id="page-4-1"></span>**2.3 Modular and compact structured control devices**

Various criteria's have to be considered to choose the right PLC. You can distinguish PLC´s between micro, small, medium or large. The most important criteria's are: functionality, number of inputs and outputs, cost and physical dimensions.

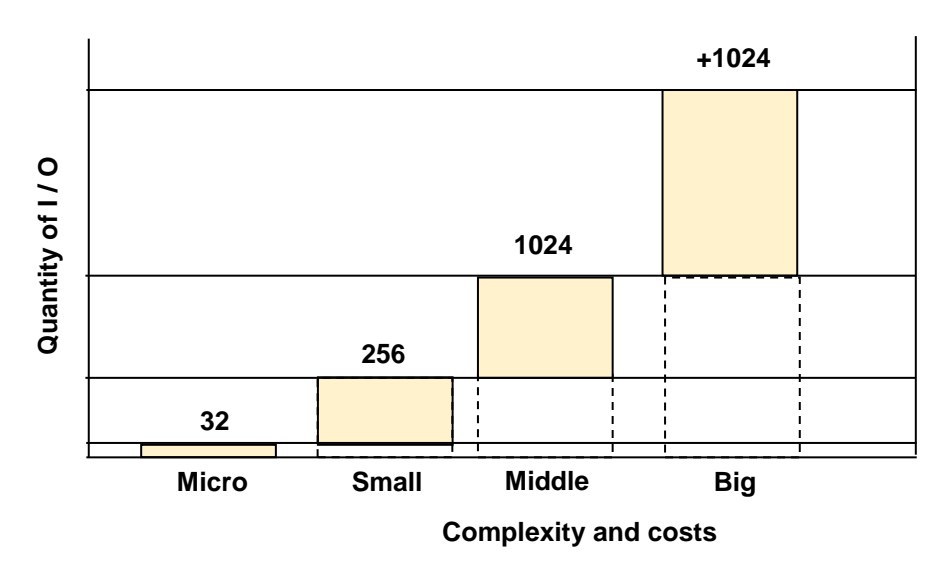

In the context 'control devices', the terms '**compact**' and **'modular-structured**' are used:

Larger control devices are divided in individual modules. This **modular** system can (starting from a basic version) assemble PLC systems with different modules together. This allows to adapt the PLC system precisely according to the application (especially the number of inputs and outputs).

For much simpler control tasks, compactly constructed PLC's are offered. These **compact** PLC build a closed unit with a fixed number of inputs and outputs. Example: LOGO S7 von Siemens

Script\_PLC\_modul I.doc

### <span id="page-6-0"></span>**3. Function of a PLC**

#### <span id="page-6-1"></span>**3.1 Introduction**

Within a CPU, two different programs are running:

- The operating system
- The user program

#### The operating system is a part of each CPU and organizes all functions and processes of the CPU that are not associated with a specific control task. Its responsibilities include: **Operating system**

- Unwinding of cold and warm restart
- Updating of the process image of the inputs and the output
- The call of the user program
- The detection of alarms and alarm calls of Ob´s
- How to handle errors
- Managing memory
- The communication of programming devices and other communication partners

The user program, you must create your own and load it into the CPU. Your application program is to fulfill the demands of the specific automation task. **Application program**

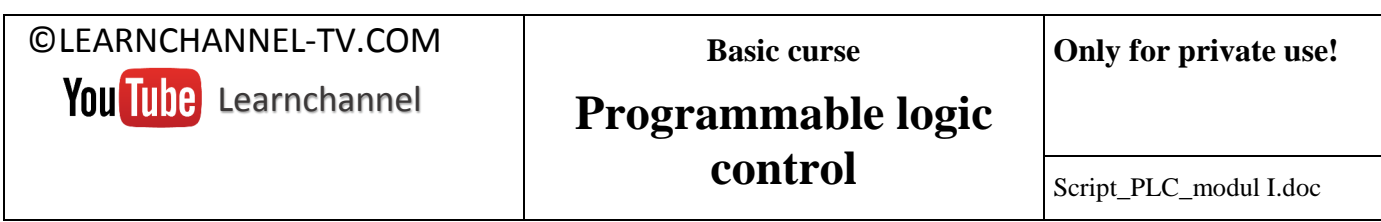

#### <span id="page-7-0"></span>**3.2 Functioning of the PLC**

In which way are the instructions of a user program processed by the CPU? To clarify the operation of a PLC, please write the following program. Watch as the output - which is addressed in the program - behaves when both inputs are simultaneously activated.

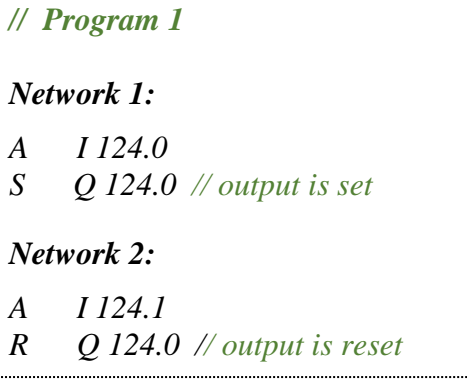

What you see:

The output of the PLC is switched off!

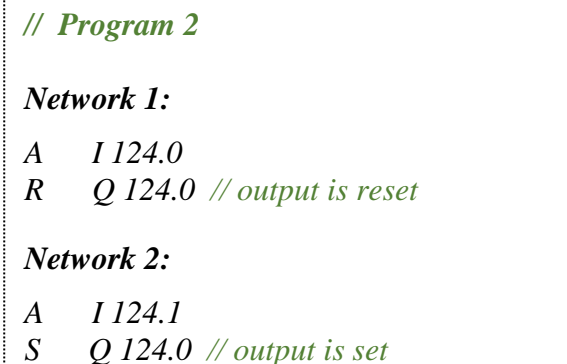

### The output of the PLC is switched on!

#### **Describing the function of a PLC:**

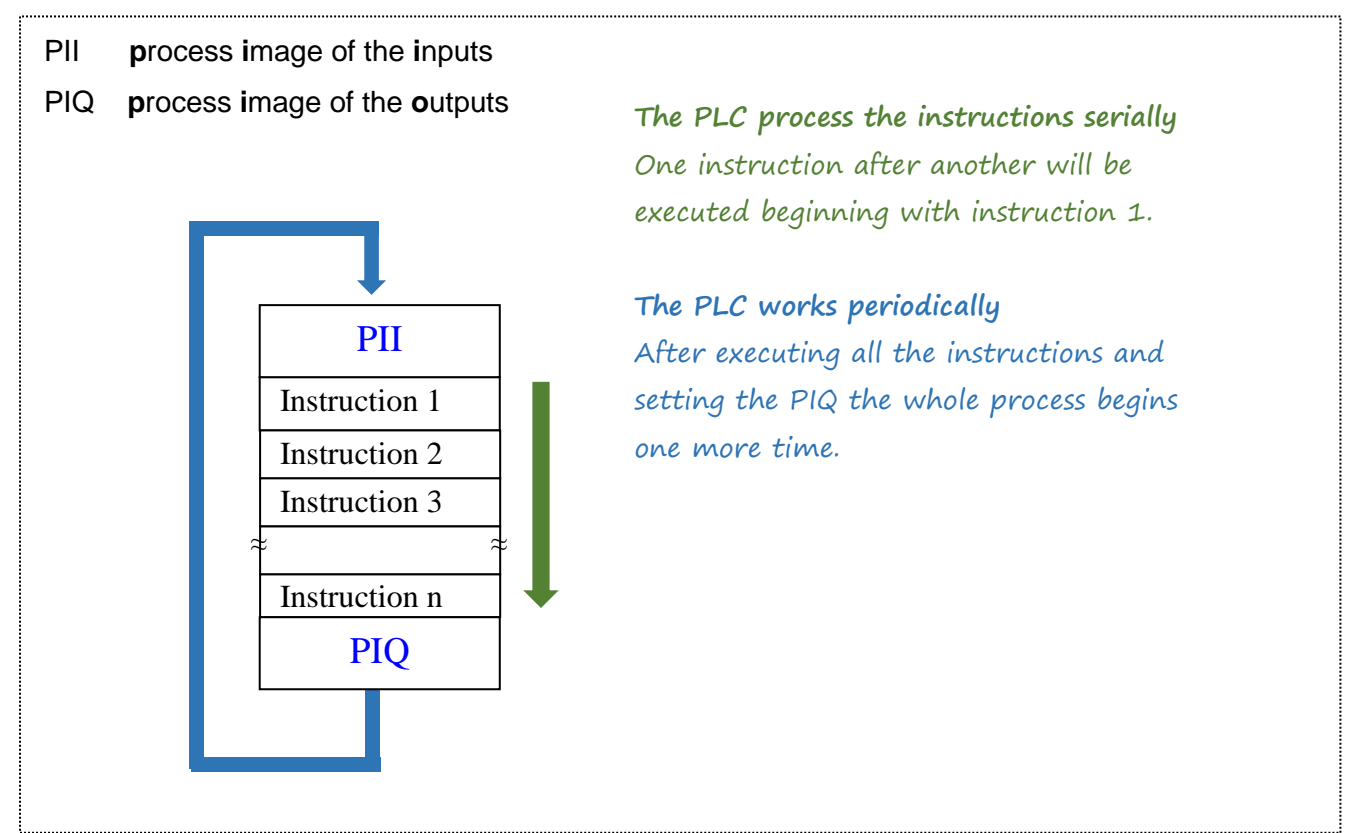

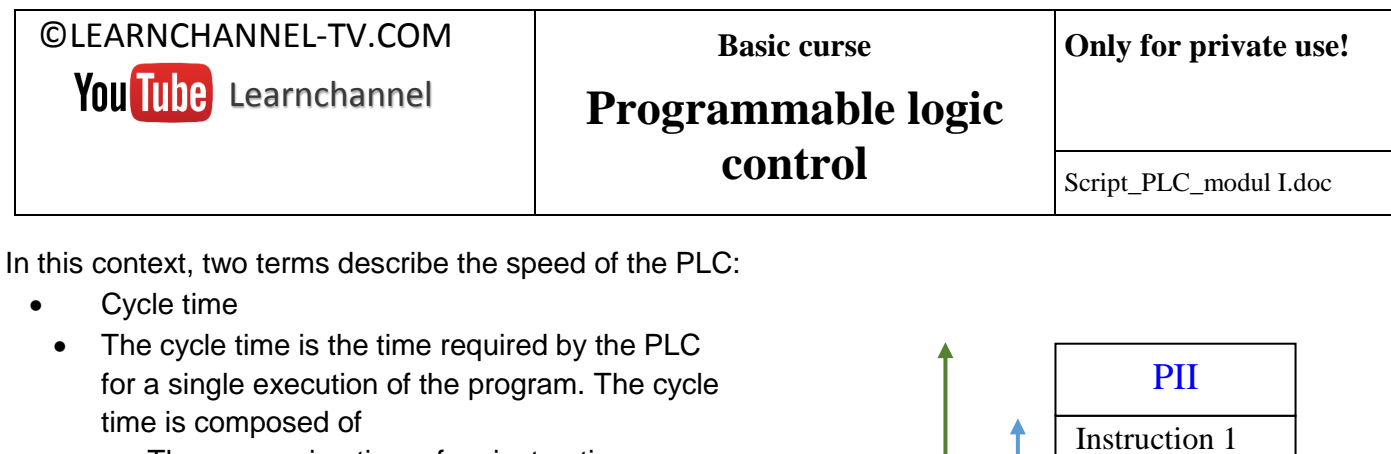

- The processing time of an instruction
- The number of instructions
- reaction time
	- The reaction time of a PLC is generally many times greater than the cycle time. It is composed of
	- Delay time of the input and output modules
	- Read-in and read-out time of the process images
	- Cycle time

A remark to the cycle time: The cycle time is an essential feature of a PLC and usually refers to  $1 \text{ k} = 1024$ program instructions. Example: In modern PLC, the average processing time of an instruction is about 200 ns.

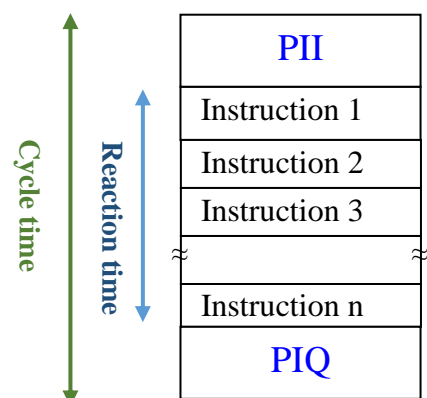

Script\_PLC\_modul I.doc

### <span id="page-9-0"></span>**4. Introduction in the programming**

### <span id="page-9-1"></span>**4.1. PLC-programming languages**

The classical PLC programming languages are:

- $\bullet$  Instruction list (IL)
- Ladder diagram (LD)
- Function Block Diagram (FBD)

Added in the last few years are:

- Sequential Function Chart (SFC)
- Structure control language (SCL)

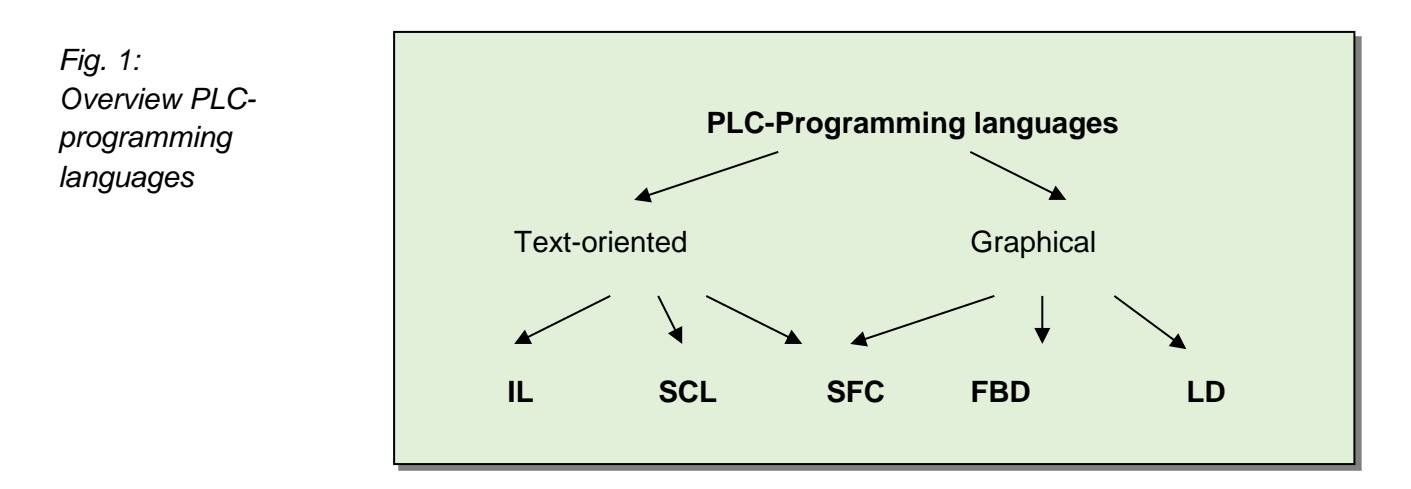

The characteristics of these programming languages can be seen at the subsequent page!

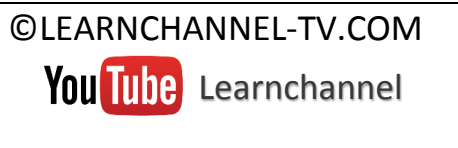

**Basic curse**

**Only for private use!**

### **Programmable logic control**

Script\_PLC\_modul I.doc

#### **Overview Programming languages**

<span id="page-10-0"></span>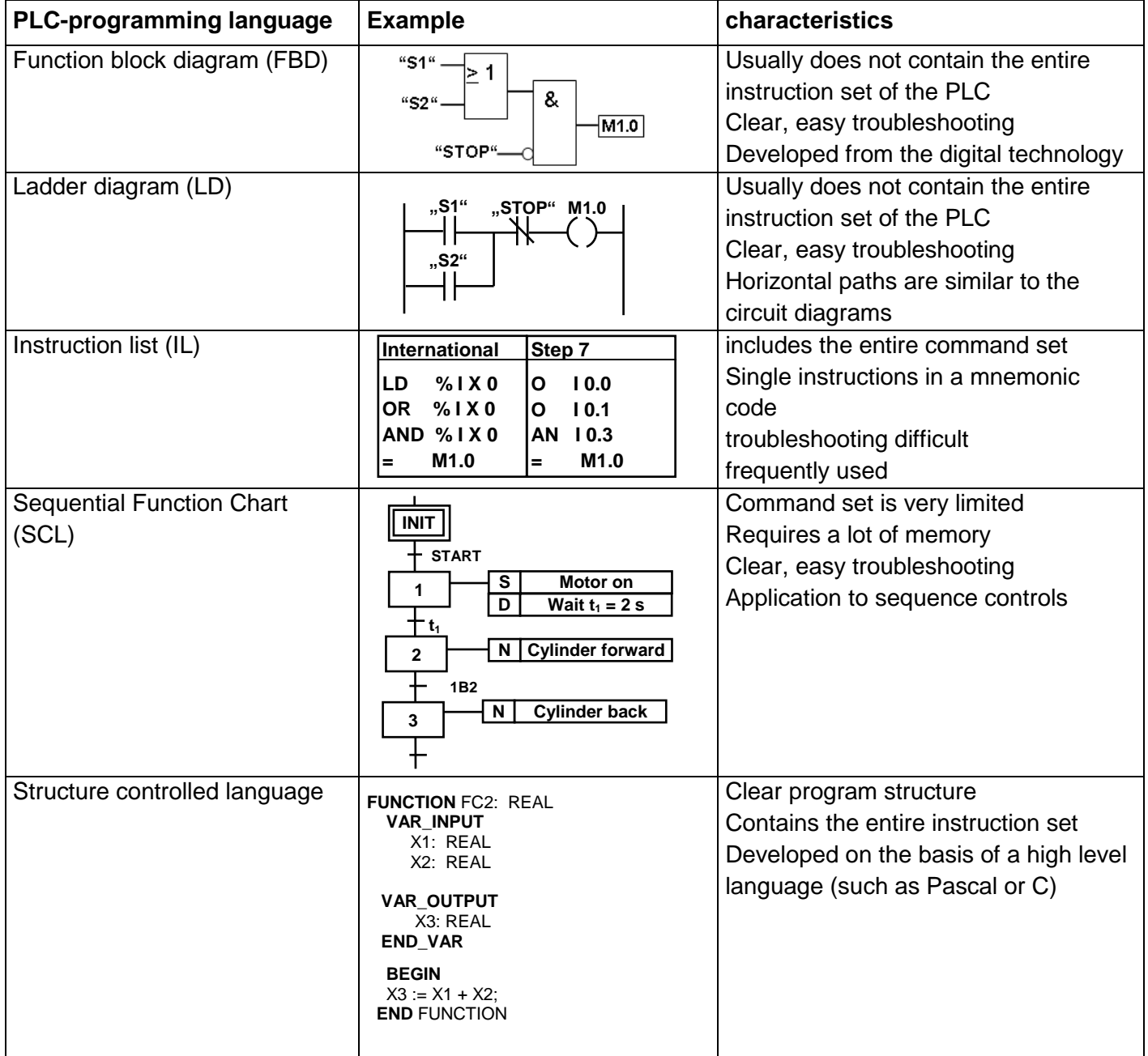

Script\_PLC\_modul I.doc

### **4.2. Principles of PLC-programming**

#### <span id="page-11-0"></span>**4.2.1. Programming contacts NO and NC**

When creating a program, it should be noted whether the contact (button, sensor ...) is designed as normally open or normally closed. A signal state '1' at the input of the PLC can come from a contact NC or from a contact NO which is activated. The programmable controller cannot determine the periphery connected to its input module.

#### **Example: Your task is to query the signal state at the PLC input I124.0 so that the output Q 124.0 is active when the button is pressed. Programming in FBD!**

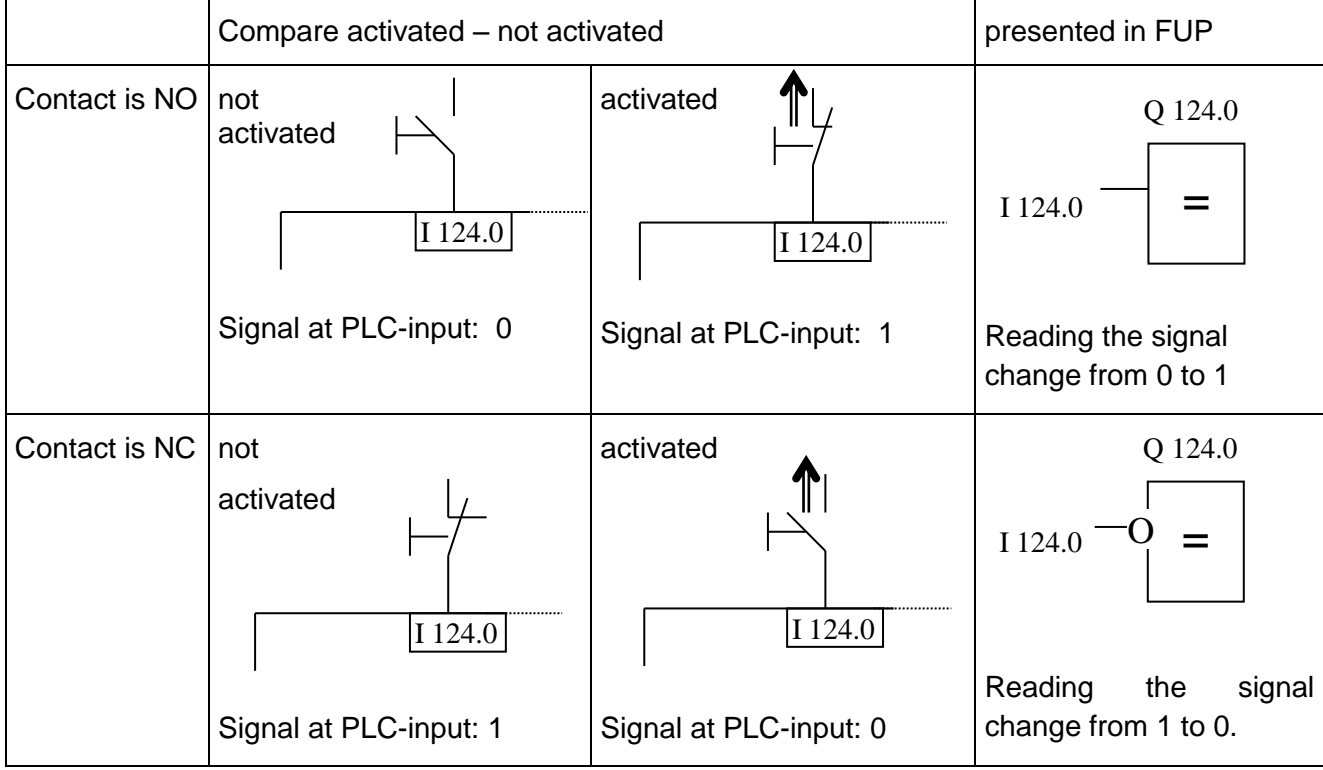

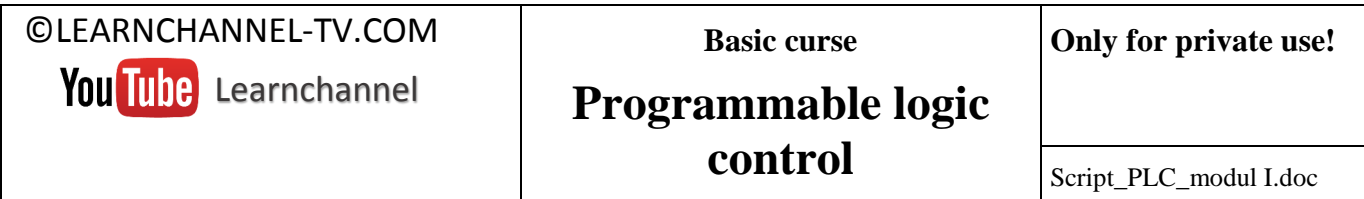

#### <span id="page-12-0"></span>**4.2.2. Using flags**

Do you want to get interim results (logical combination or calculation) of your program and store these? Then, a known way of doing this is to use flags. How flags can be used in Step 7 you can see below:

*Fig 1: Extract of a S7-program*

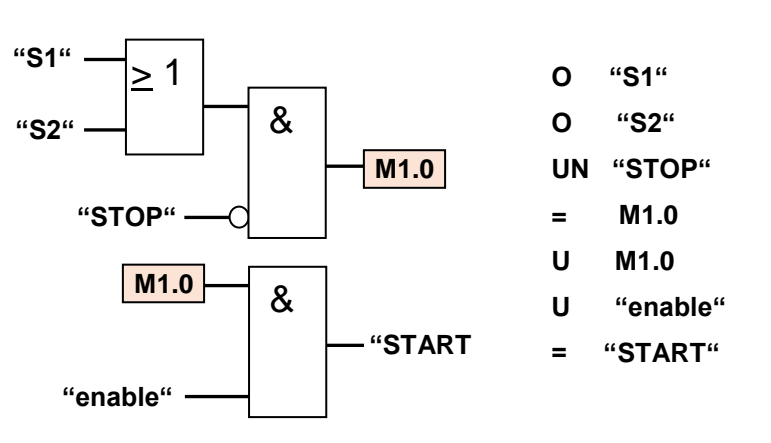

A flag is a bit in the memory. Regarding PLC, a distinction between retentive and non-retentive flags can be made:

**Non-retentive flags** loose their logic state upon failure of the supply voltage.

**Retentive flags**, however retain their value by buffering the RAM. The use of retentive flags makes sense if important process data such as levels, quantities, positions, etc. have to be retained in case of a breakdown in the operating voltage.

<span id="page-12-1"></span>Which memory area is retentive or non-retentive, depends on the CPU. This can refer to the appropriate CPU manual.

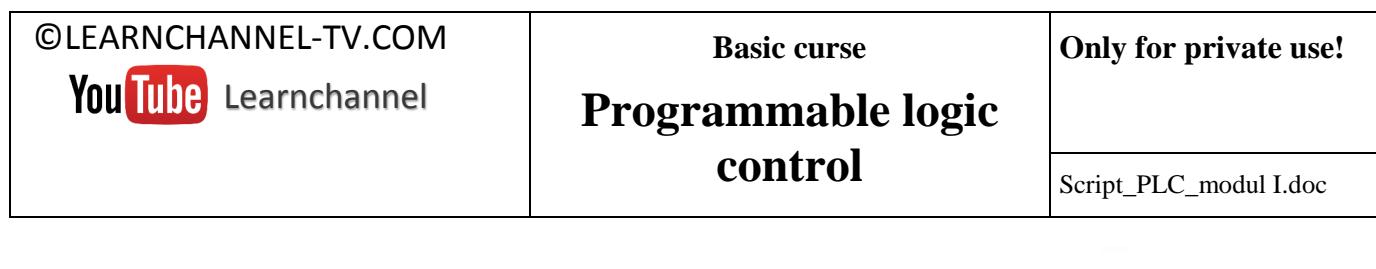

#### **4.2.3. Programming modular**

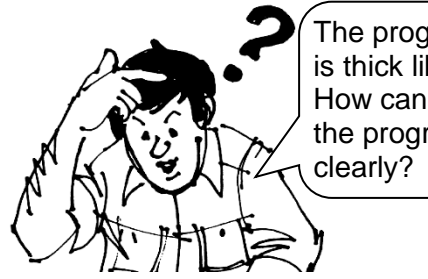

The program listing is thick like a book. How can I create the program much

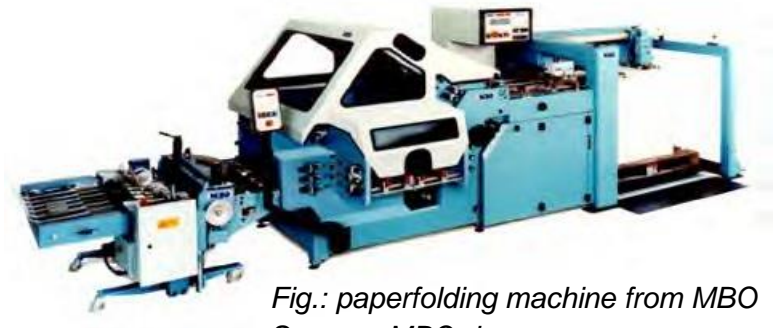

*Source: MBO.de*

Divide your program useful in individual modules on. It is useful, for example, if each program module has its own function - e.g. module 1 the logic, module 2 the analog processing, Module 3 the command output, etc.

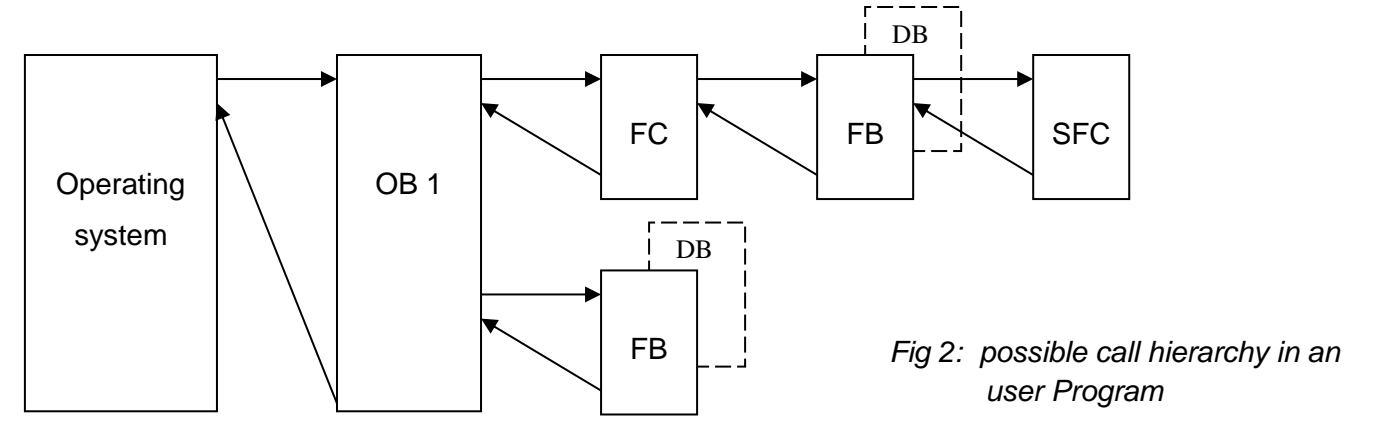

#### **The order and nesting of the block calls is known as call hierarchy. The permissible nesting depth depends on the CPU.**

Step 7 distinguishes the following program modules:

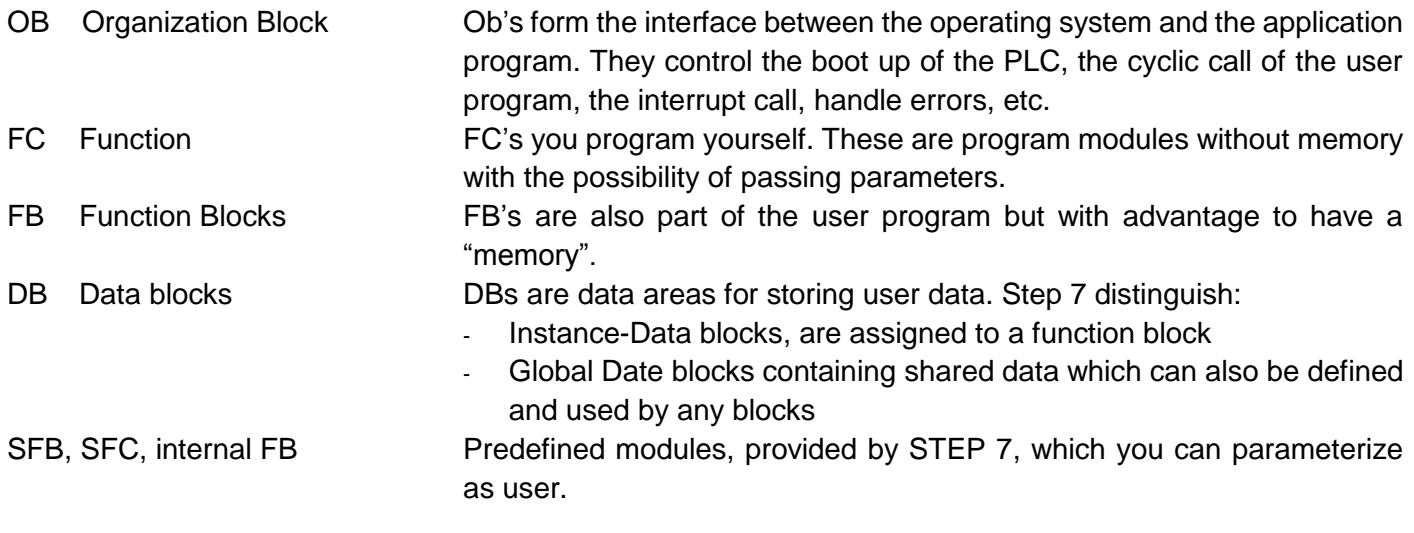

**Basic curse**

#### **Only for private use!**

### **Programmable logic control**

Script\_PLC\_modul I.doc

#### **Work order:**

The motor of a machine can be switched on via the latching button S1 and switched off by button S2. Demand: For safety reasons, turn off should be dominant. Which storage element (RS or SR) you have to choose?

The machine has to be upgraded. The engine should be turned on in a latching mode by pressing the push-button S2 or S3. The motor is switched off by pressing the S1 button or if the overcurrent fuse F1 releases (both NC). Furthermore, the reset signal should be dominant. Program everything in OB 1. The outputs should be activated directly without using of markers.

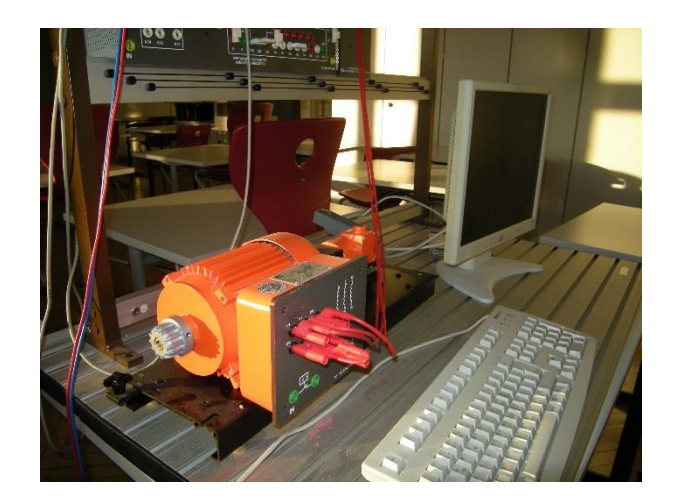

 $\mathscr N$  Now you want to program modular. The logic should be programmed in FC 1, the activation of the outputs in FC 2. Test your program!

### <span id="page-15-0"></span>**5. Combinatorial logical control**

### <span id="page-15-1"></span>**5.1.Classification combinatorial control**

Before you go on to program simple combinatorial controls, you should classify this kind of control within the following overview:

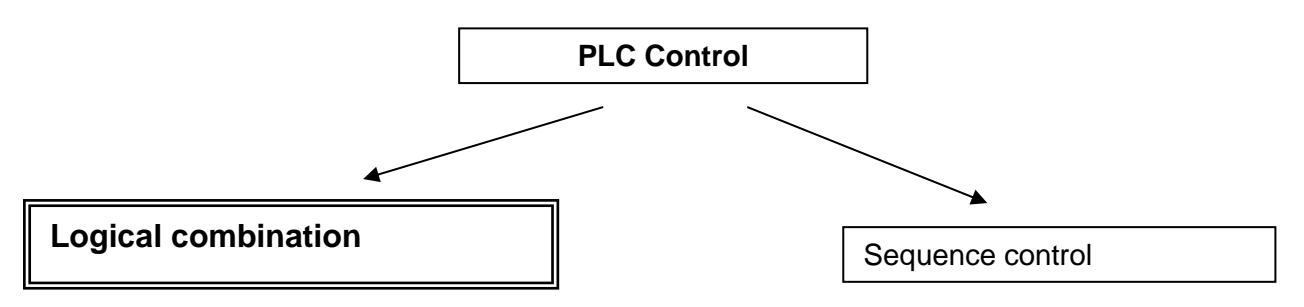

Here the input signals are combined by logical operations (AND, OR, NOT, timers, memory) to get one or more output signals. The pure combinatorial controls are usually simple structured.

Control with a fixed workflow, which can be divided into individual steps.

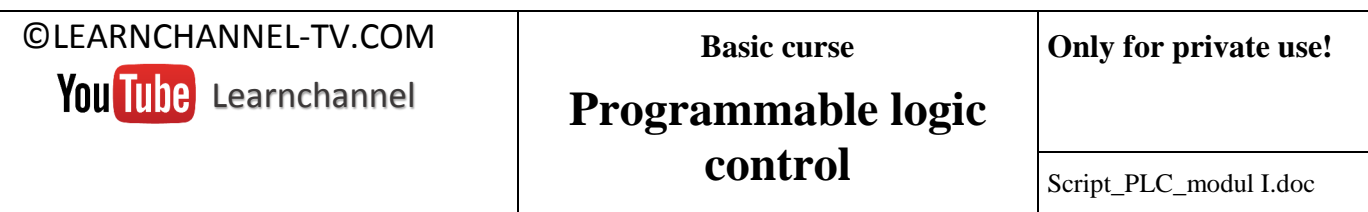

#### <span id="page-16-0"></span>**5.2.Programming examples**

#### **Work order 1: Convert a relay control into a control with PLC**

Relay controls are becoming increasingly replaced by popular PLC's for well-known reasons. This should also be your job here. Write the corresponding PLC program to replace the pictured electric control.

**Electrical control circuit** symbol table

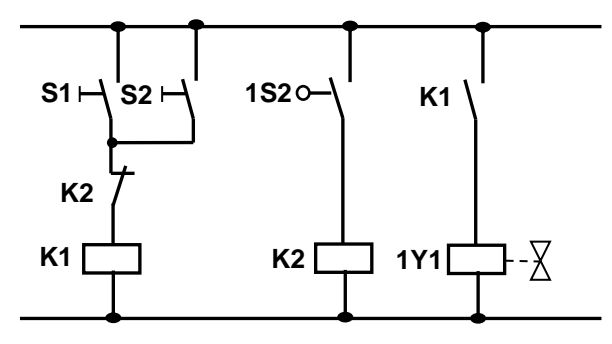

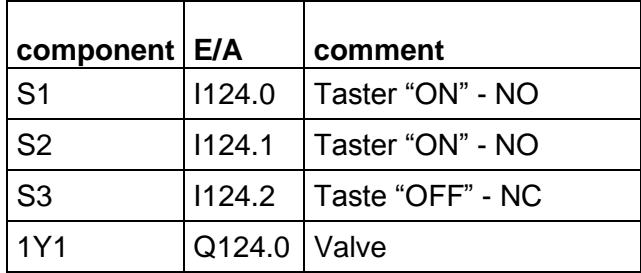

#### **Work order 2: Change of rotation - indirect**

With the following power unit - a so-called H-bridge – you can reverse the rotation of a DC motor.

#### **Functional description:**

The motor can started with the S1 button (K1 activated) in counter clockwise rotation (CCR) and with the button S2 (K2) in clockwise rotation (CR). Condition: The STOP button S0 is not actuated. The switching of the direction of rotation can be made only after de STOP button S0 has been pressed so that it can be ensured that the motor has stopped.

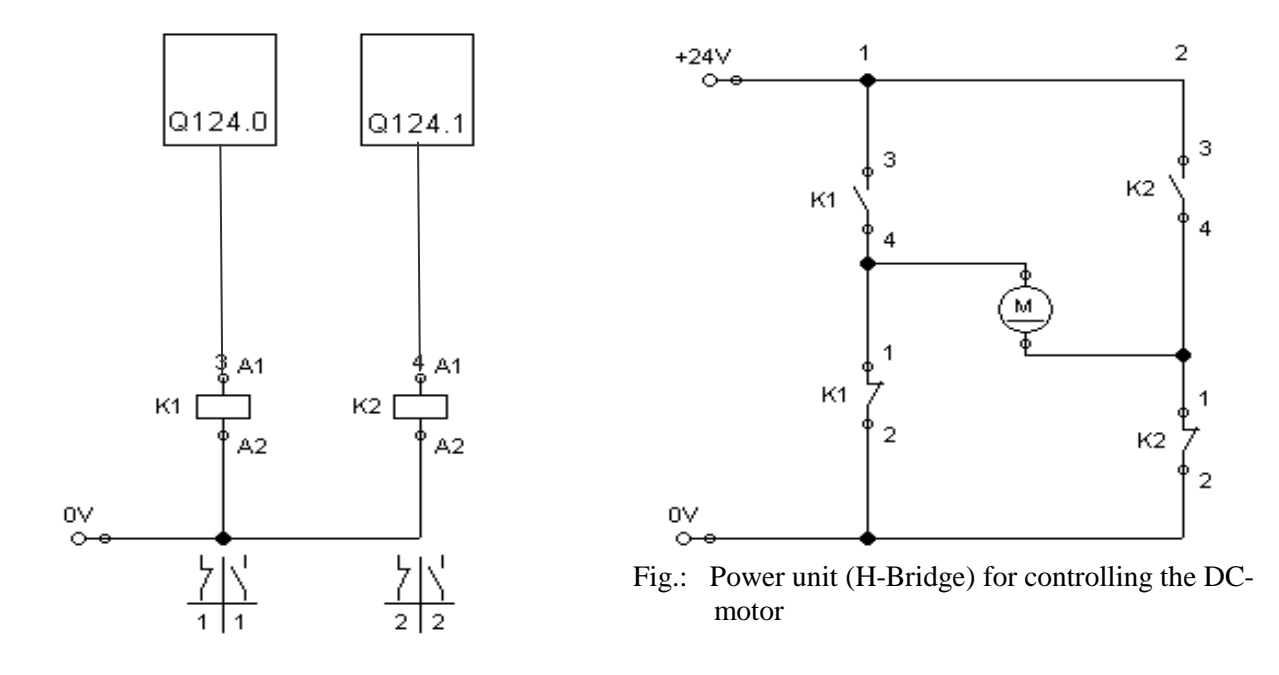

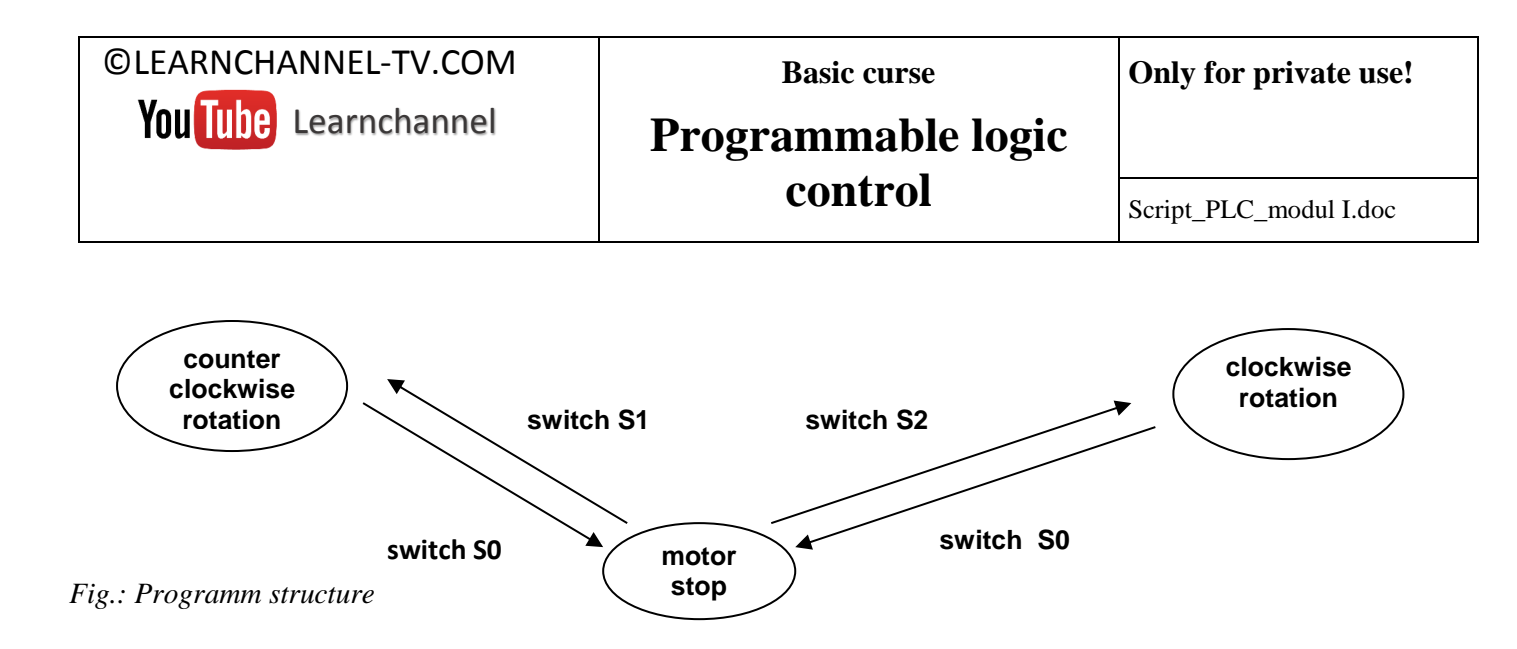

#### **Work order 3: change of rotation - direct**

#### **Functional description:**

The motor can started with the S1 button (K1 activated) in counter clockwise rotation (CCR) and with the button S2 (K2) in clockwise rotation (CR). Condition: The STOP button S0 is not actuated. The switching of the direction of rotation can be done directly from the clockwise rotation into the counter-clockwise rotation and vice versa. Of course this is possible only for small engines.

#### **Power unit - H-bridge**

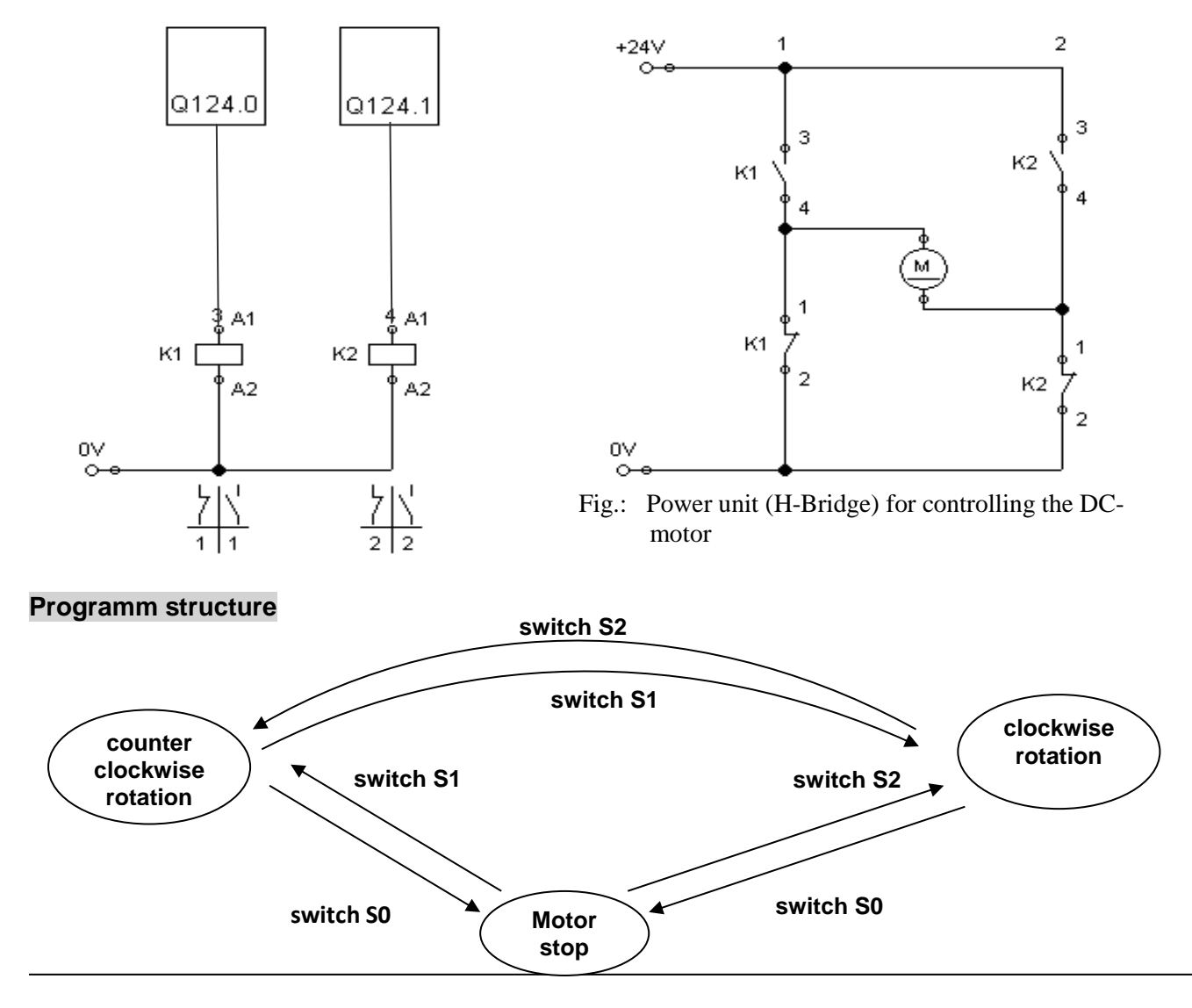

Script\_PLC\_modul I.doc

### <span id="page-18-0"></span>**5.3. Combinatorial control according to disjunctive normal form**

Often you have multiple switching-on option for an output. Each of these switching option has its own condition. Here, a solution approach is shown to get a Boolean equation, which is also known as disjunctive ('or') normal form.

#### **Work order: Motor drive with two switches 'ON'**

The motor M1 can be switched on by the locking switches S1 and S2. A motor is turned on when either switch S1 or switch S2 is turned on. If S1 and S2 are turned on the motor stops. Which steps are necessary to get the PLC-program?

#### **Step 1:** Get a Boolean table

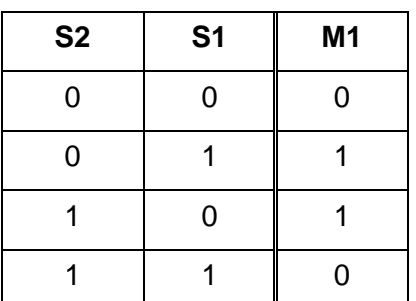

**Step 2:** Develop function equation from the truth table

Of interest are these cases in which the output is activated (logic `1`)!

 $M1 = (S1 \land S2) \lor (S1 \land S2)$ 

**Step 3:** Develop logic circuit from the functional equation:

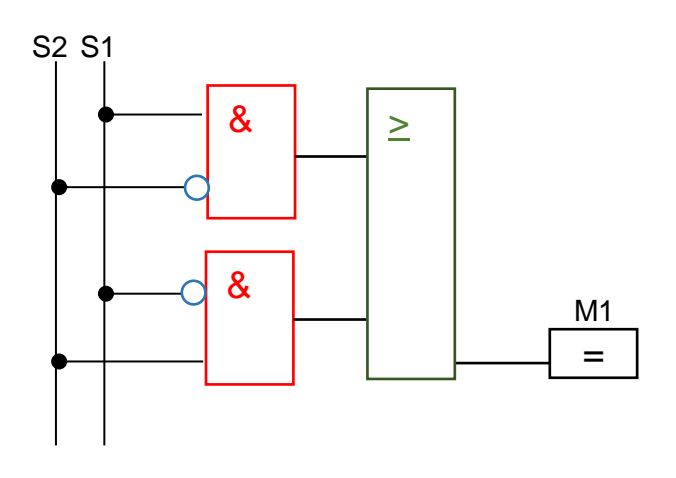

#### **Example: 2 out of 3 circuit**

An injection molding machine may only start or continue the production process when the required operating temperature is reached and maintained. As a production stop of this installation during operation is involved with high costs, the temperature is measured by three sensors. The shut-down should only take place if at least two of the three temperature sensors report a temperature error (signal '1'). In this manner, unnecessary shut down can be prevented, which would cause high costs.

 $\mathscr P$  Develop for this system the necessary logic circuit!

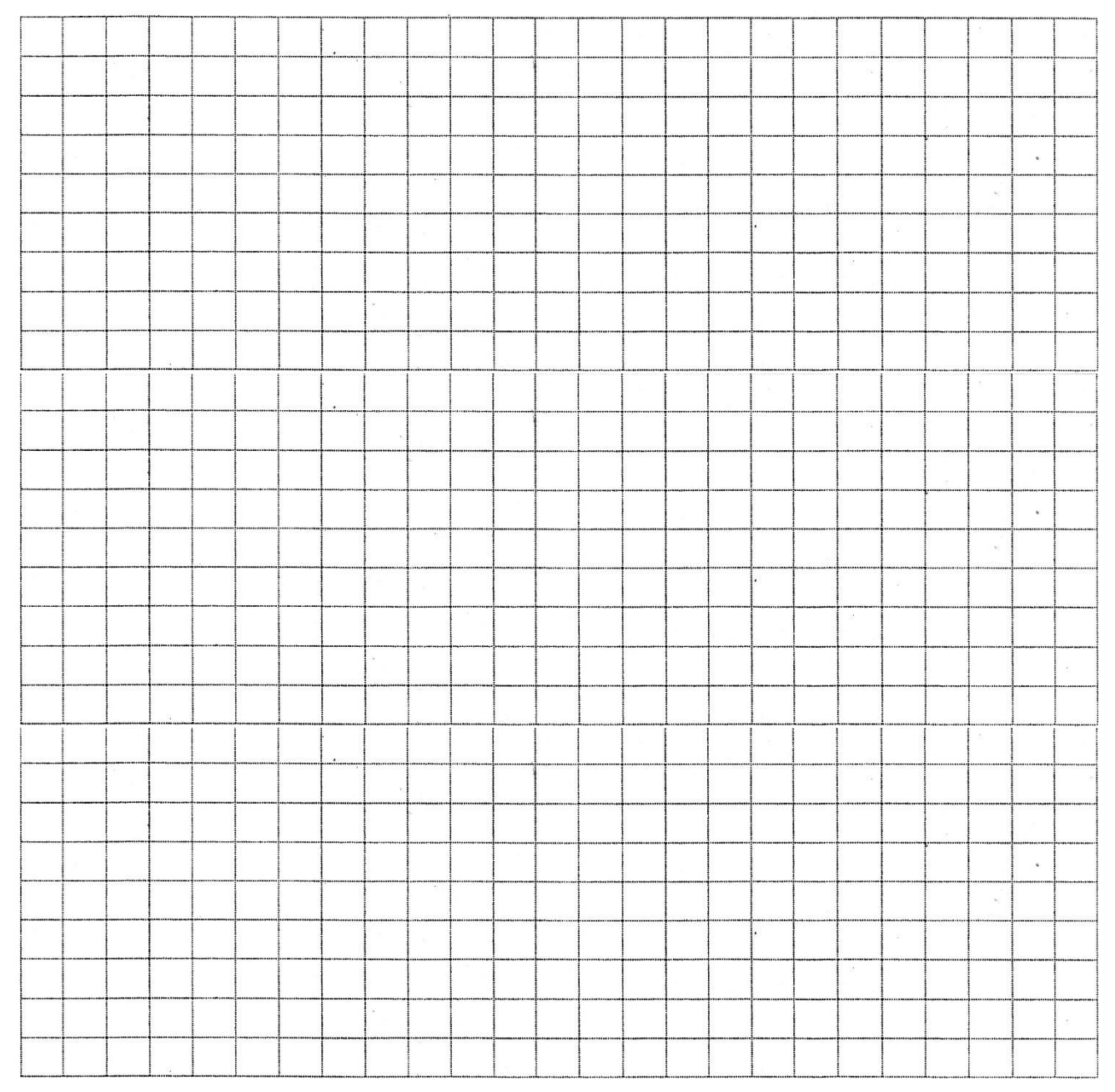

### <span id="page-20-0"></span>**5.4.Simplifying logical circuits**

Do you take many circuits too complex? If do so, then you can simplify them.

#### <span id="page-20-1"></span>*5.4.1.Simplifying by using Boolean algebra*

The following rules apply for variables which are used in logical functions. The analogy to the electrical circuit should help you to work out these rules for yourself:

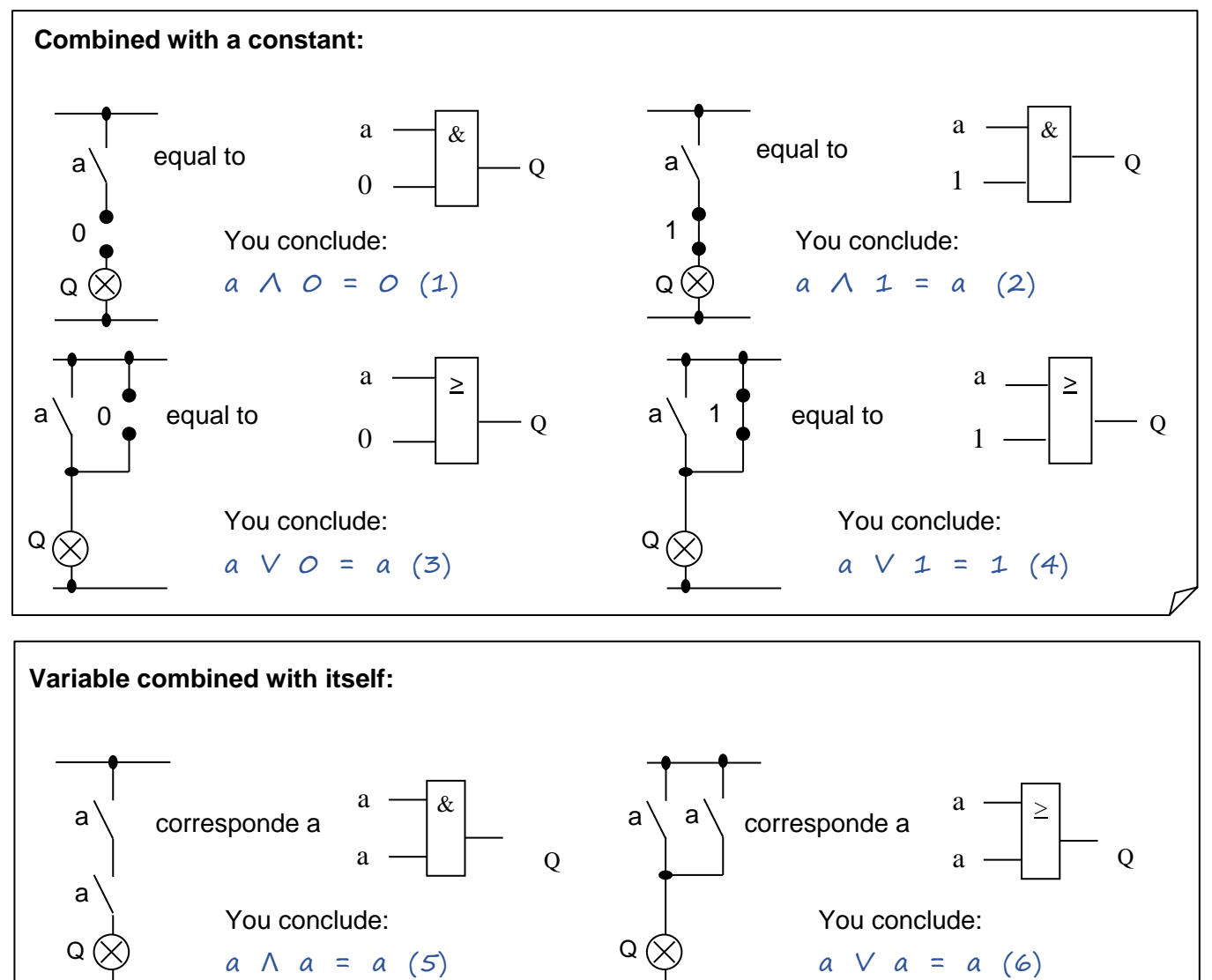

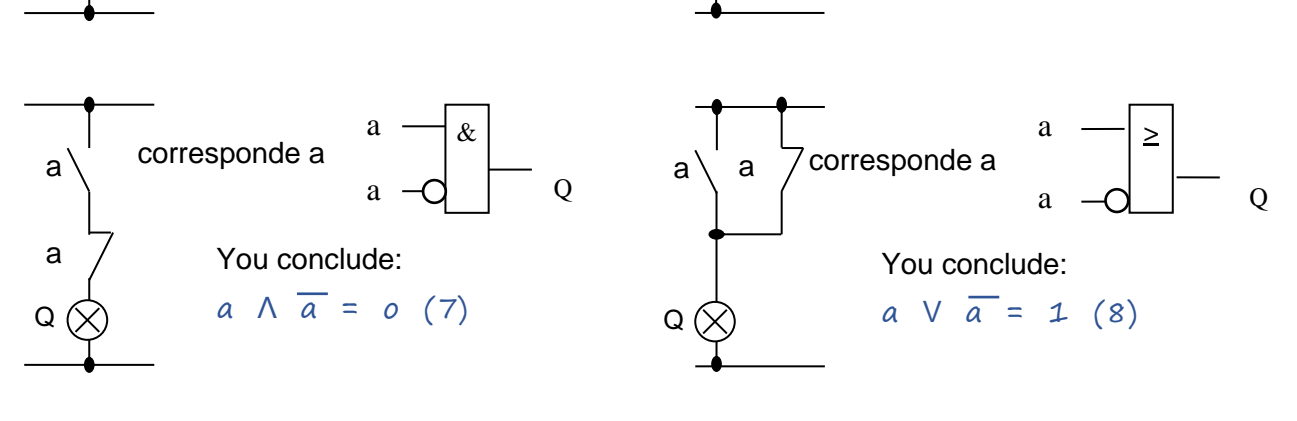

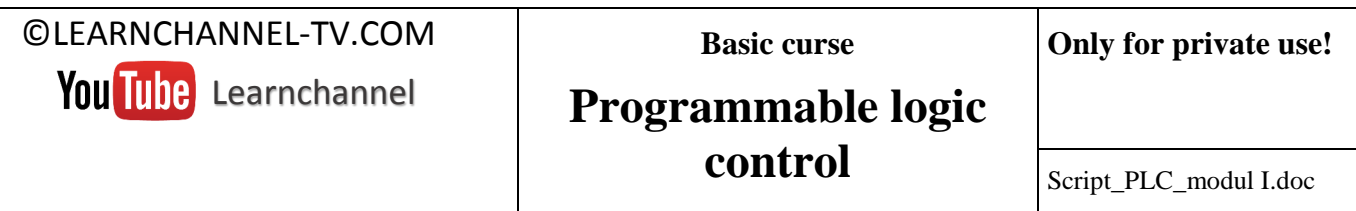

#### **Law of commutation:**

The Law of Commutation says that variables which are linked by 'AND' 'or 'OR' may be interchanged with each other.

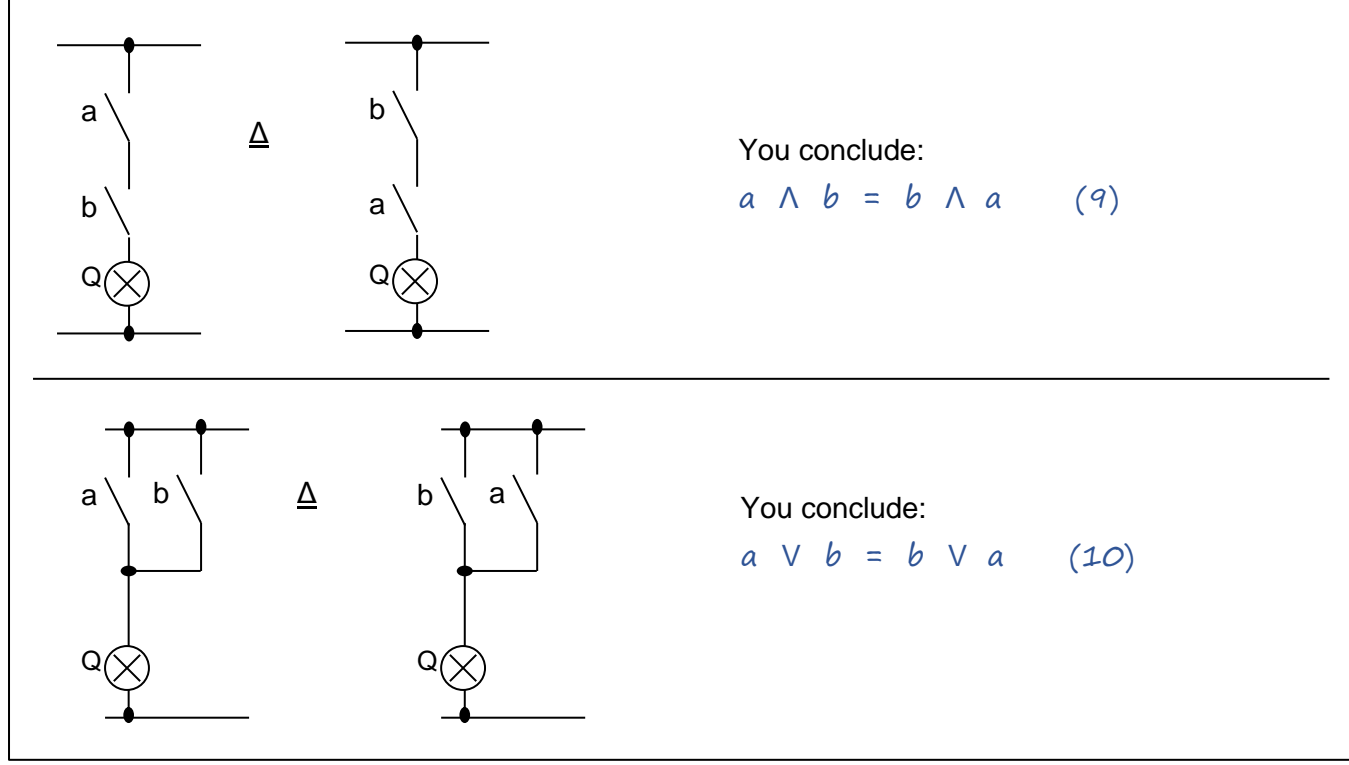

#### **Associative rule:**

The associative rule tells you how you can summarize single variables, which are linked to each other by, AND 'or' OR '. Summarized variables are indicated by parentheses.

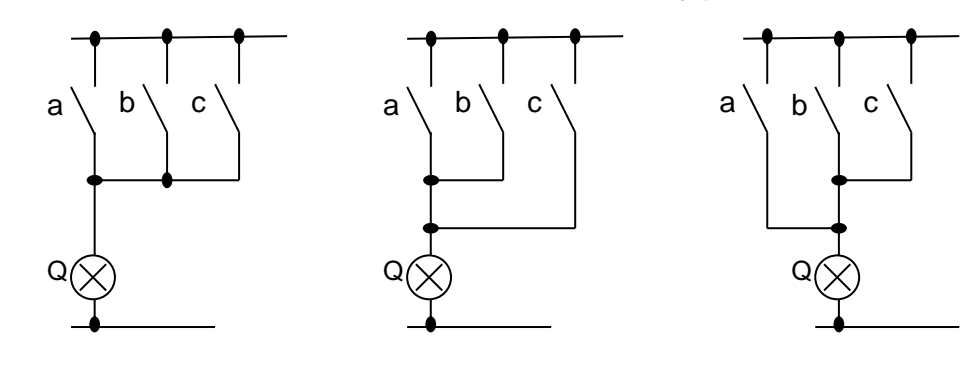

You conclude:

 $a \lor b \lor c = (a \lor b) \lor c = a \lor (b \lor c)$  (11)

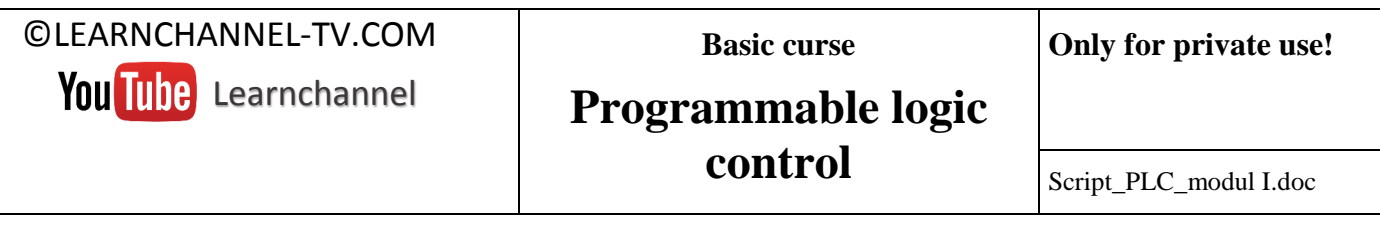

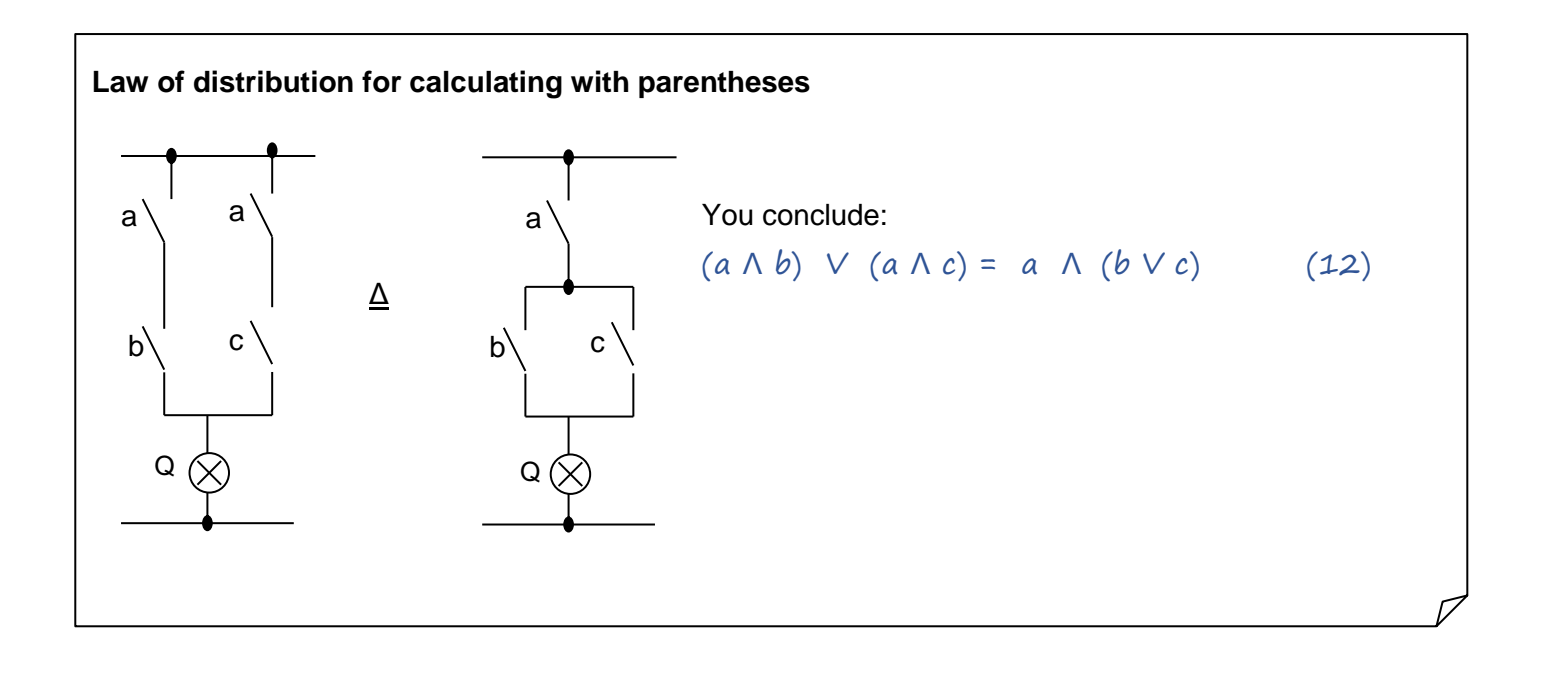

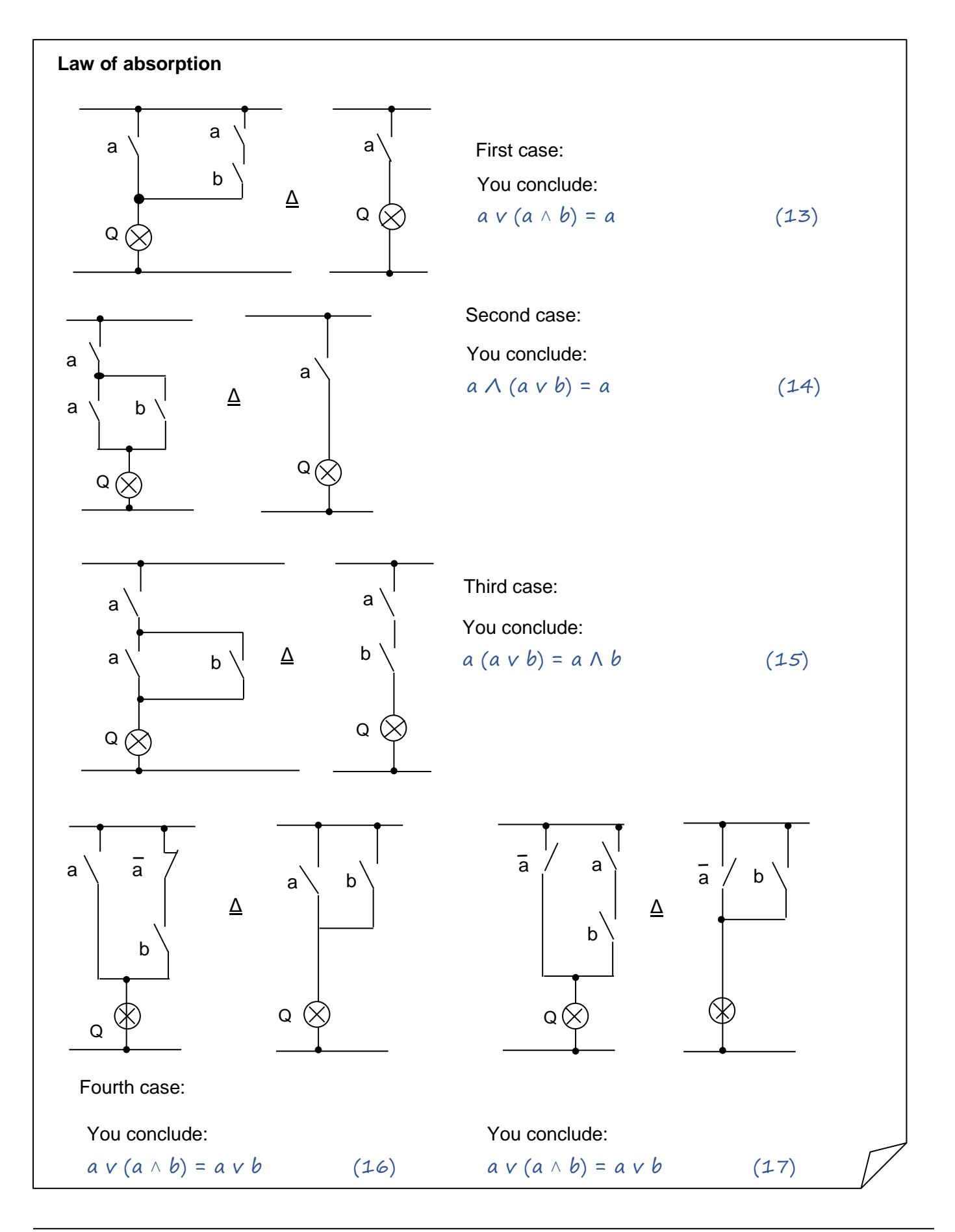

**Basic curse**

**Only for private use!**

# **Programmable logic**

**control**

#### **The rule of "de Morgan"**

The De Morgan's rules are used to transforming of combinational circuits.

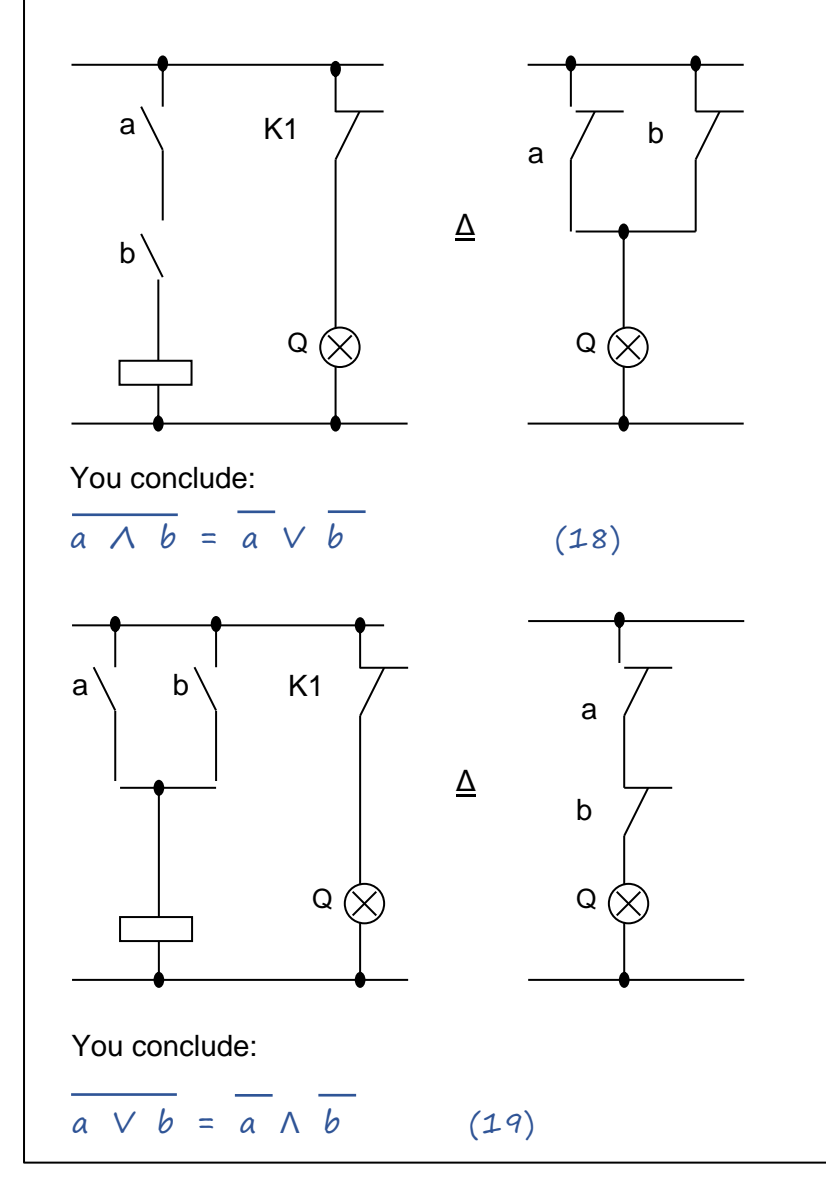

Script\_PLC\_modul I.doc

#### <span id="page-25-0"></span>*5.4.2.Simplifying via KV-diagrams*

KV diagrams are named after their discoverer Karnaugh and Veigh as Karnaugh Veigh diagrams. They descend from set theory. The KV-diagrams can be applied to equations corresponding to the disjunctive normal form!

How the KV-diagrams are structured and how to use them this is described in your Technical Data Manuals.

#### <span id="page-25-1"></span>*5.4.3.Exercises*

#### **Exercise 1:**

Simplify the circuit `2 from 3` of the example above!

#### **Exercise 2:**

In order not to exceed the allowable electric power consumption of a foundry, a detector should give a signal when the power exceeds 22 kW. The rated power of the three kilns are:  $P1 = 16$  kW,  $P2 = 12$  kW und  $P3 = 8$  kW.

Steps that you should follow:

1 Create a truth table.

2 Deduce a Boolean equation of this truth table. 3 Simplify, if possible, this equation by using KVdiagrams

4 Create a circuit of logic gates.

#### **Exercise 3:** tank-emptying

A tank should be emptied by three switches which are mounted at various locations. It should be able to switch the valve by a changeover switch with three contacts

1. Determine the relation between the inputs S1, S2, S3, and the output Y by using a function table.

2. Determine the logical equation.

3. Creating a logic circuit.

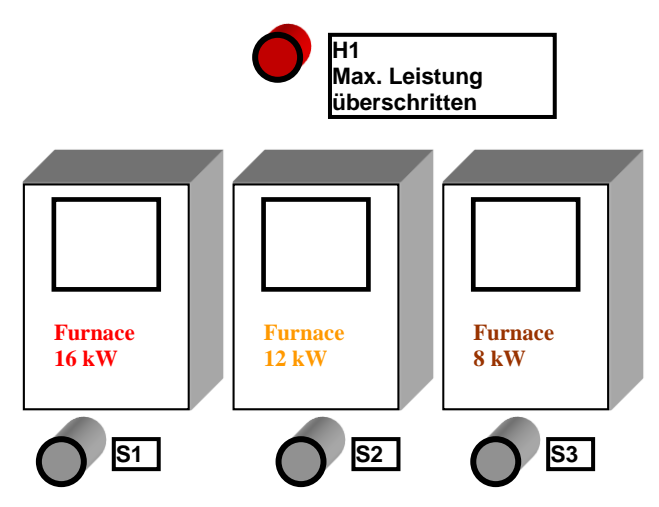

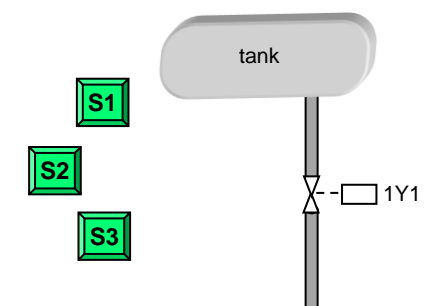

#### **Exercises – Timers and counter**

#### **Exercise 1 - Temperature sensor**

If a temperature sensor reports an elevated temperature (1 signal), then the indicator P1light will indicate this after 5s, but only if the temperature after this time is still increased. Another lamp P2 shows the increase in temperature also after 5 seconds, but, in contrast to the lamp P1, even if the temperature after 5s has decreased again. A reset button S1 turns off the lamp P2.

Select the required contacts (NO / NC) and develop your program!

Symbol table:

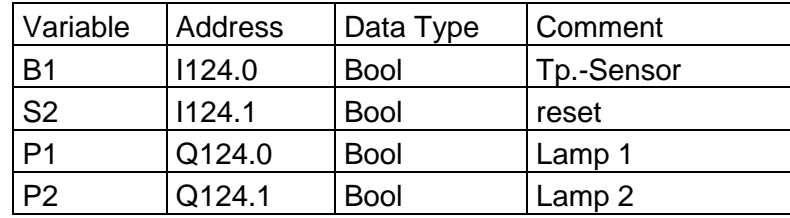

#### **Exercise 2 - Two handed control**

A press is to be activated by a time-controlled two-hand control.

Note:

Left-hand button and right-hand button will always be pushed within a certain reaction time. However, this reaction time should not exceed a certain value, otherwise manipulation of this equipment can be suspected.

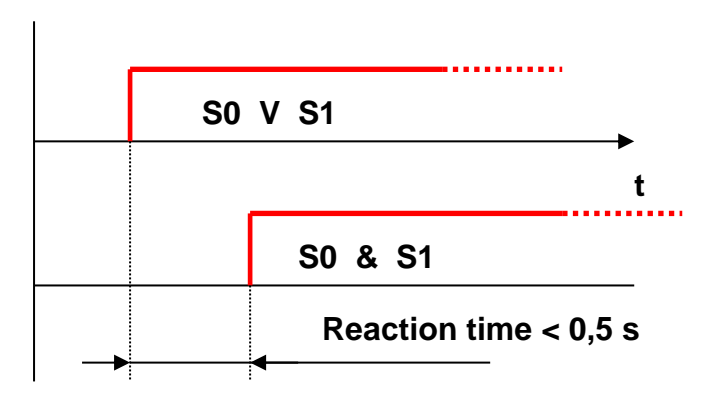

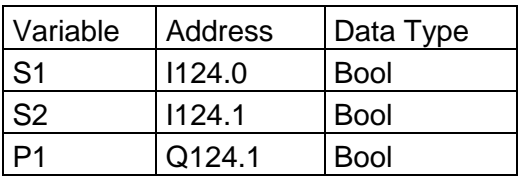

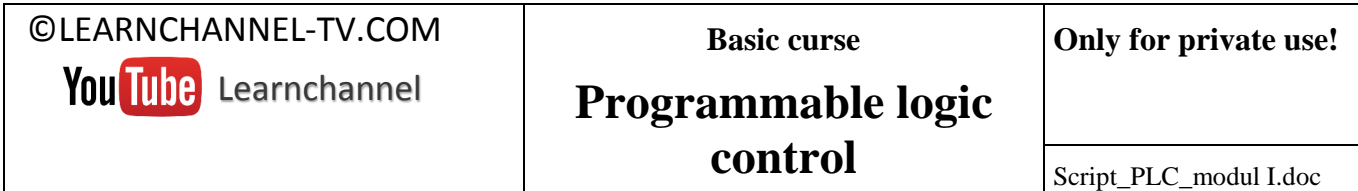

#### **Exercise 3: moving lights with 3 LED's**

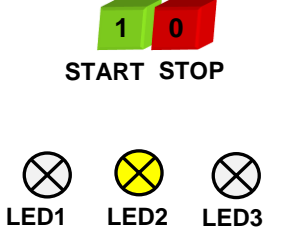

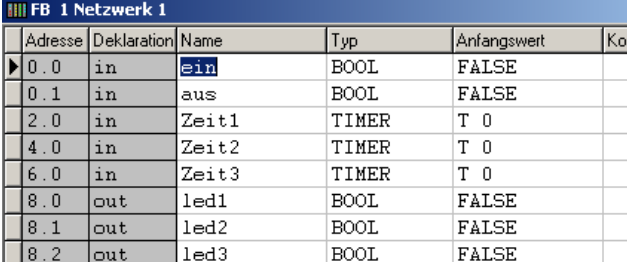

Tip: You may take a sequence control (particular knowledge see volume II) program, in which form the individual time elements the transition condition for the next step. Each step is built by a SR-latch.

#### **Exercise 4: Control for conveyor belt**

A conveyor system for transporting bulk material is to be controlled. The system consisting of three individual bands.

**Start** the conveyor system: About the button S1, the system is started. All three belts will commence simultaneously.

**Stop** the conveyor system: To prevent material build-up, all belts should be emptied. The belts should be switched-off with a time delay of 3 seconds of each other.

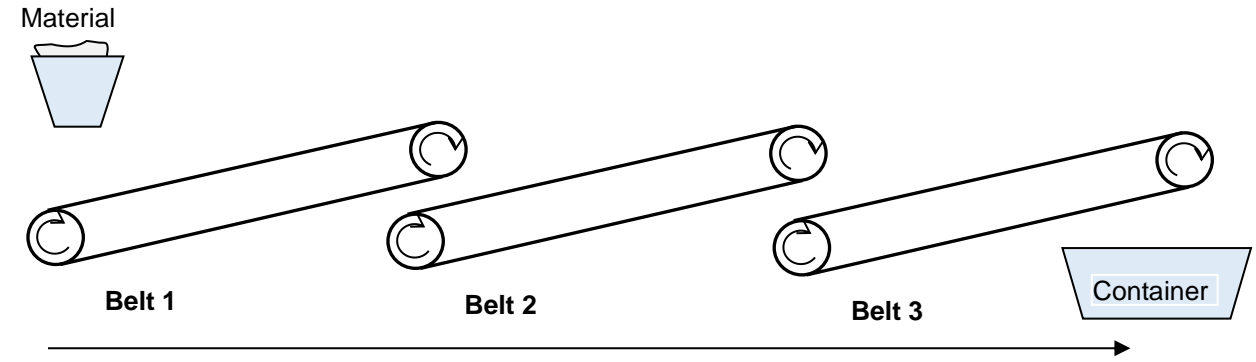

*Fig.: Technology scheme:* **Direction** 

*Required:* symbol table, program in FBD

| ©LEARNCHANNEL-TV.COM  | <b>Basic curse</b>        | Only for private use!  |
|-----------------------|---------------------------|------------------------|
| You Tube Learnchannel | <b>Programmable logic</b> |                        |
|                       | control                   | Script_PLC_modul I.doc |

**Exercise 5: control for a magazine**

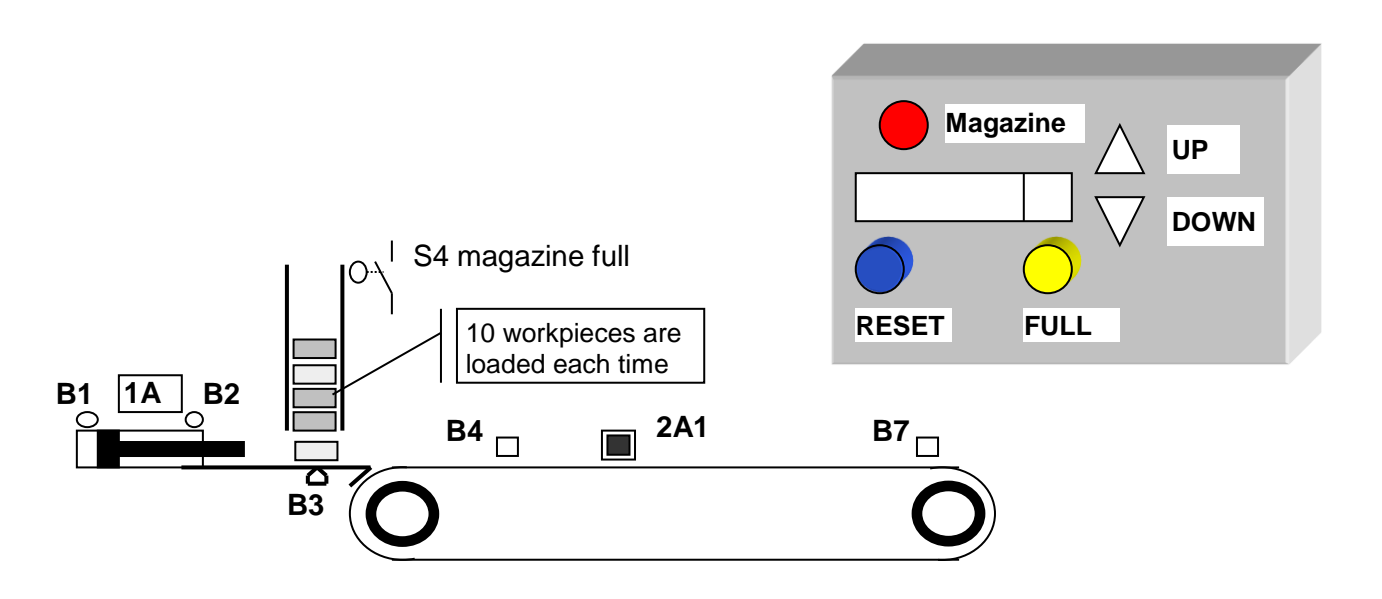

The level of the magazine is monitored by a light barrier. Before each new cycle 10 workpieces are inserted into the magazine. Once the cylinder 1A extends, the count-value is decremented. If a sufficient number of workpieces are in the magazine, then the indicator LED, Magazine' is switched off. If the number of workpieces is between 1 and 3, then should be signaled by a steady light of the indicator lamp H1 that the magazine must be refilled. If the magazine is empty, this should be indicated by a flashing of the indicator light.

After filling the button 'Reset' has to be pressed, so the equipment can continue its work process automatically.

Your program has to fulfill the following items:

- Increase the count by 1 with button UP '
- Reduce the count by 1 with button DOWN '
- Set the counter to 0 with button RESET '
- Set the counter to 10 with button FULL '

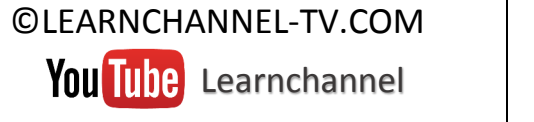

**Basic curse**

### **Programmable logic control**

### <span id="page-29-0"></span>**6. Introduction in number systems**

Example: The device shown on the right counts `smile's`. The actual count value is `1 0` How many smile´s you have indeed?

- a) ☺☺☺☺☺ ☺☺☺☺☺
- b) ☺☺☺☺ ☺☺☺☺ ☺☺☺☺ ☺☺☺☺
- c) ☺☺

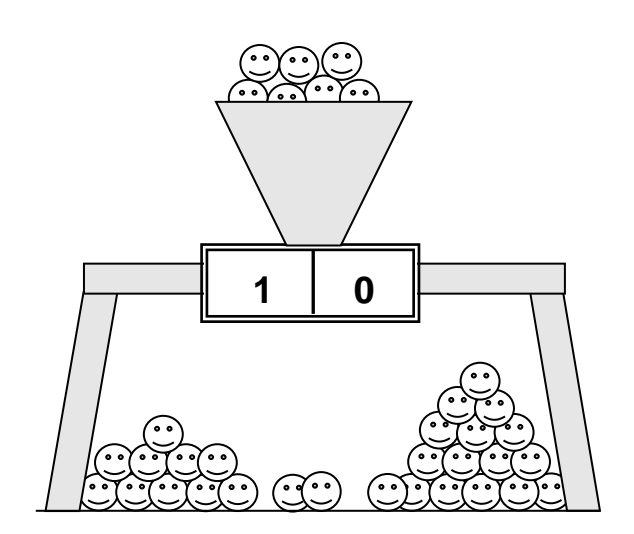

We are used to represent numerical values in the decimal system. But in automation technology the decimal system is - just one of other equal number systems.

#### **Characteristics of a number systems**

All the number systems used today in have the following in common:

- The digit (for example 0 ....9, 0...f, etc.)
- The base
- The value within the number that means, which position takes the digit within the number?

In principle how the numerical value is formed, is for all number systems the same. This we want to know for different number systems with different bases.

#### <span id="page-29-1"></span>**6.1. Decimal-system**

The decimal system has the following characteristics:

- ten digits: 0, 1, 2, 3, 4, 5, 6, 7, 8, 9
- Base: 10
- Value: Powers to the base number 10: 1, 10, 100, 1000, etc.

#### Example: **2 0 5**

**5 \* 10 <sup>0</sup> = 5 0 \* 10 <sup>1</sup> = 0 2 \* 10 <sup>2</sup> = 200 Sum = 205**

Die Darstellung der Zahl 205 ist in Wirklichkeit eine abgekürzte Schreibweise der Summe  $200 + 0 + 5 = 205!$ 

**Basic curse**

### **Programmable logic control**

Script\_PLC\_modul I.doc

### <span id="page-30-0"></span>**6.2.Dual system**

The functioning of the computer is based on the dual system. The dual system is based on the basis 2. The base also determines the number of digits of the character set of the number system.

- two digits: 0, 1
- Base: 2
- Value: Powers to the base number 2: 1, 2, 4, 8, etc.

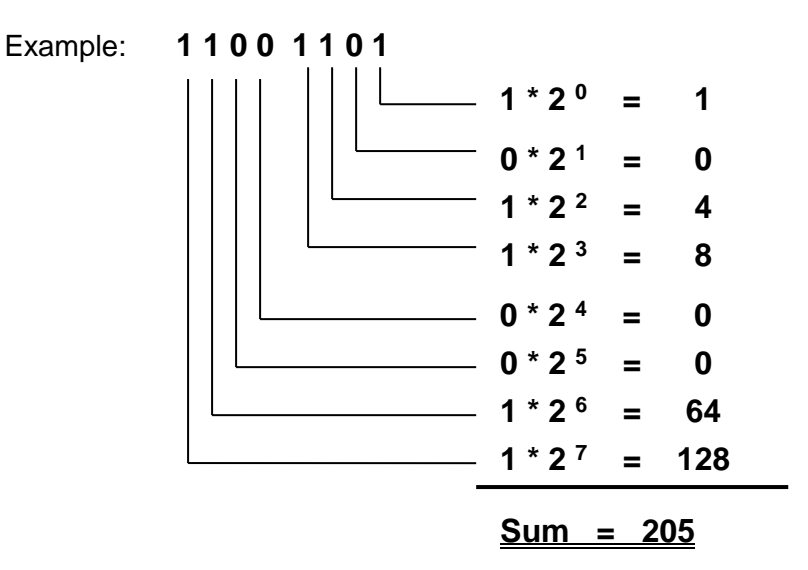

The example shows that a binary number has greater number of digits than the corresponding decimal number. With 8 digits binary numbers can be represented a number of value up to 255, with 16 digits up to 65 535.

### <span id="page-30-1"></span>**6.3.Hexadecimal system**

The Hexadecimal system has the number 16 for its base. As mentioned before, the base determines the number of single digit of the character set - here we have the digits 0 through 9 and the letters A to F.

**The hexadecimal system is used to represent with as few digits and characters large numbers. In addition, a conversion of a binary number to hexadecimal number and vice versa is very simple.**

- Digit: 0, 1, 2, 3, 4, 5, 6, 7, 8, 9, A, B, C, D, E, F
- Base: 16
- Value: Power to the base number 16

Example: **C D**

**13 \* 16 <sup>0</sup> = 13 12 \* 16 <sup>1</sup> = 192**

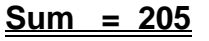

#### Relation between Dual code and Hexadecimal code:

When we compare the binary coded number '1100 1101' with the number in  $\,$  1100  $\,$  1101 $_{(2)}$ hex 'CD', we recognize, that always 4 binary digits build a hex digit. The reason is that with 4 binary numbers exactly 16 numbers can be displayed (from 0 to F).

 $-c$ 

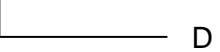

Example: 1111 1111 1111 1111 Dual in Hex?

#### <span id="page-31-0"></span>**6.4.Binary coded Decimal (BCD)**

The BCD-code converts each digit of a decimal numbers into a binary number and therefore is not another number system. The BCD code is required primarily for inputs and outputs.

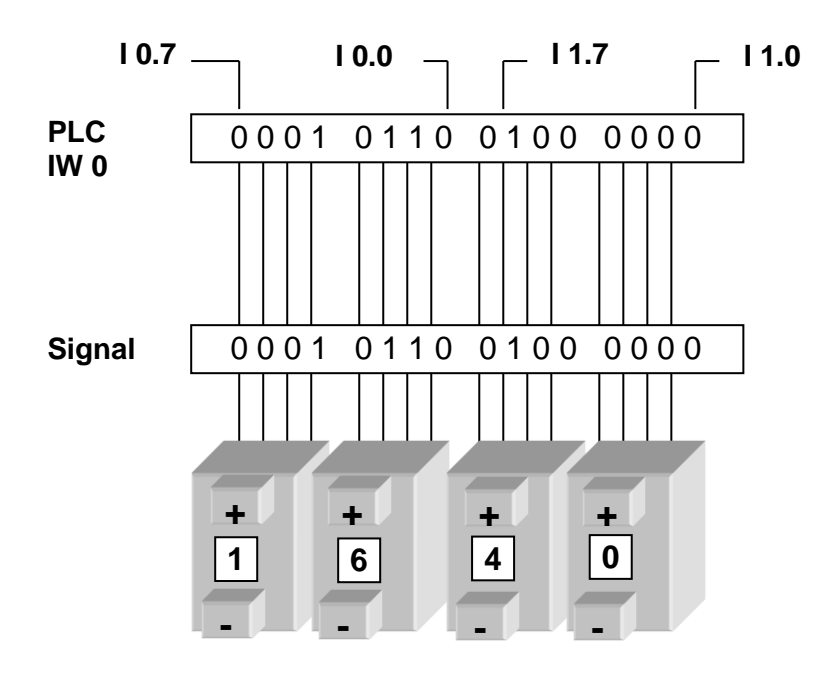

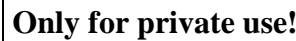

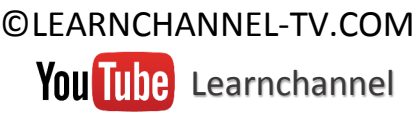

**Basic curse**

### **Programmable logic control**

This presentation is called Binary Coded Decimal or abbreviated BCD code. The individual digits are encrypted with four binary digits (bits). The representation with 4 bits results from the fact that the most significant decimal digit  $(9_{10})$  requires in the binary representation at least 4 digits (1001).

For the presentation of the ten decimal digits 0 through 9 in BCD code the same representation is used as for binary numbers from 0 ... 9. 6 Of the 16 possible combinations with four binary digits the last 6 combination remain unused. We call these combinations "forbidden" and call them pseudo tetrads.

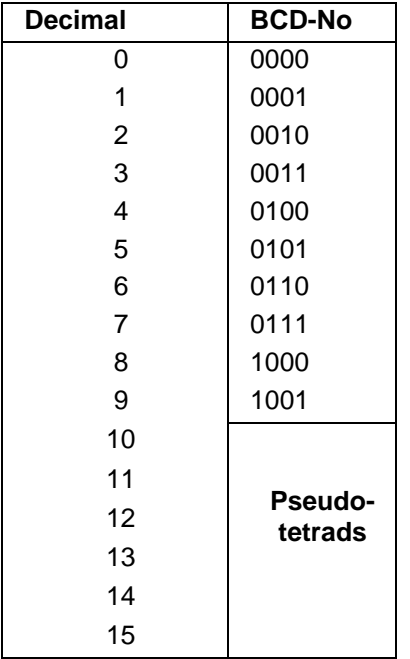

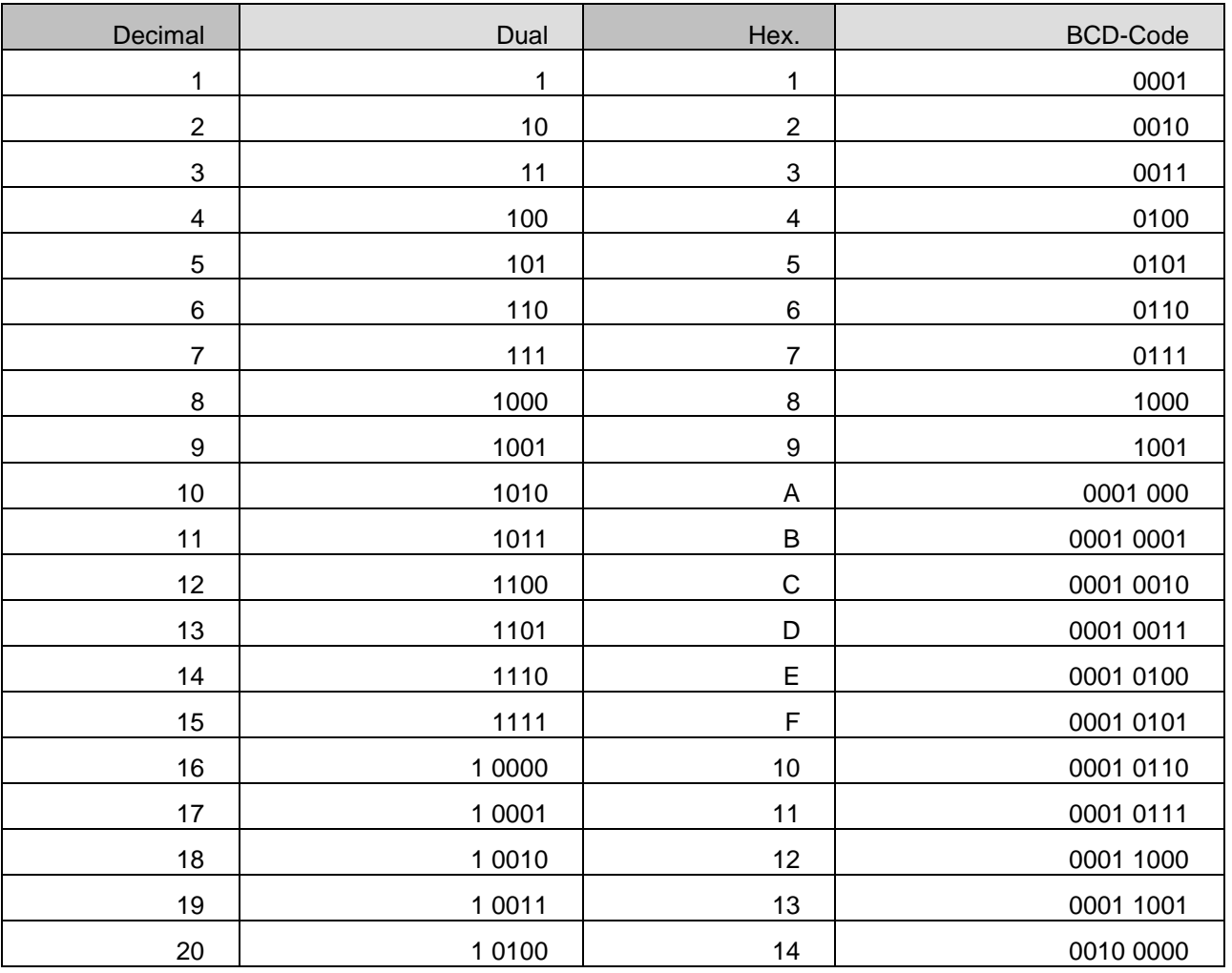

Script\_PLC\_modul I.doc

#### <span id="page-33-0"></span>**6.5.Exercises number systems**

- 1. Convert the number  $57_{10}$  in dual.
- 2. Convert the number  $8_{10}$  in dual.
- 3. Convert the number  $0111<sub>2</sub>$  in decimal.
- 4. Convert the number  $10001<sub>2</sub>$  in decimal.
- 5. Convert the number  $0111<sub>2</sub>$  in hexadecimal.
- 6. Convert the number  $10001<sub>2</sub>$  in hexadecimal.
- 7. Convert the number  $57<sub>10</sub>$  in hexadecimal.
- 8. Convert the number  $8_{10}$  in hexadecimal.
- 9. Convert the number  $A_{16}$  in dual.
- 10. Convert the number  $B_{16}$  in dual.
- 11. Convert the number  $A_{16}$  in decimal.
- 12. Convert the number  $B_{16}$  in decimal.

Script\_PLC\_modul I.doc

### <span id="page-34-0"></span>**7. Appendix**

### <span id="page-34-1"></span>**7.1.The most important data types**

There are predefined elementary data types that can be used for programming in Step 7 in each program block (OB, FC, FB):

#### **1. Bool**

Example:

The data type 'BOOL' represents a bit value. The value of this data type is either TRUE or FALSE (0 or 1). The following operations take access of a single bit. Hereby the Bit is either read out or written.

U 124.0 // AND Input I124.0

S M 124.1 // Set flag M124.1

#### **2. Byte – Word - DWORD**

This data bit sequences consists of 8, 16 or 32 bits and thus require 1, 2 or 4 bytes of memory space.

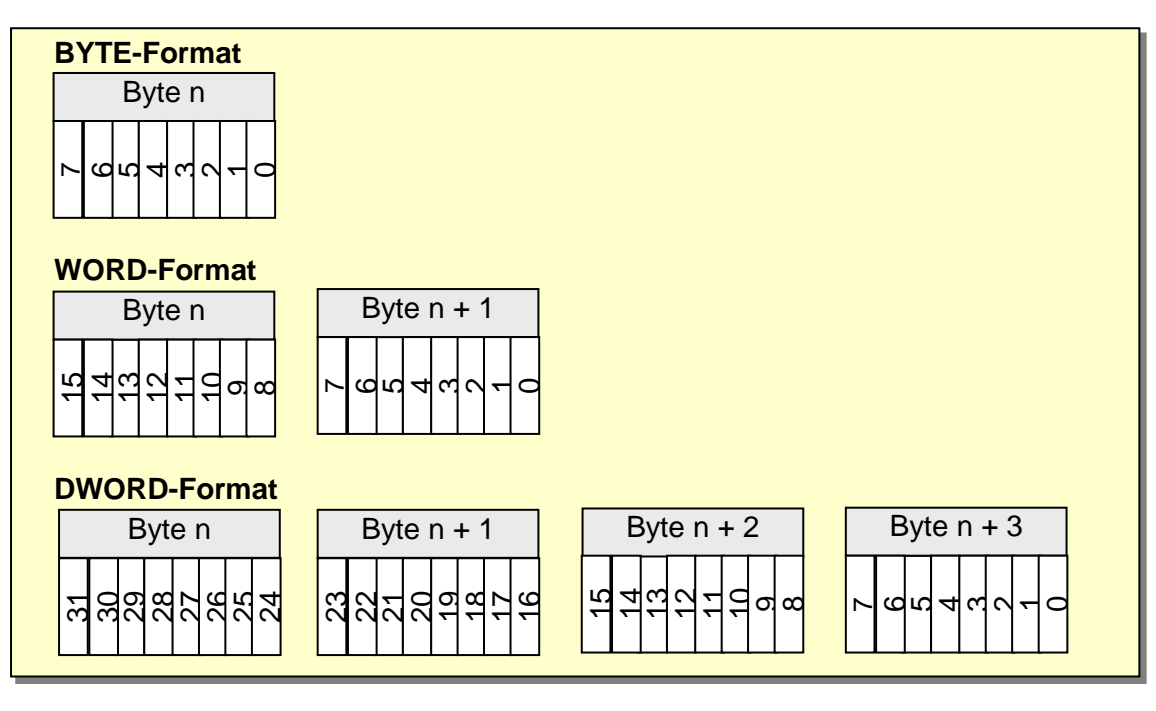

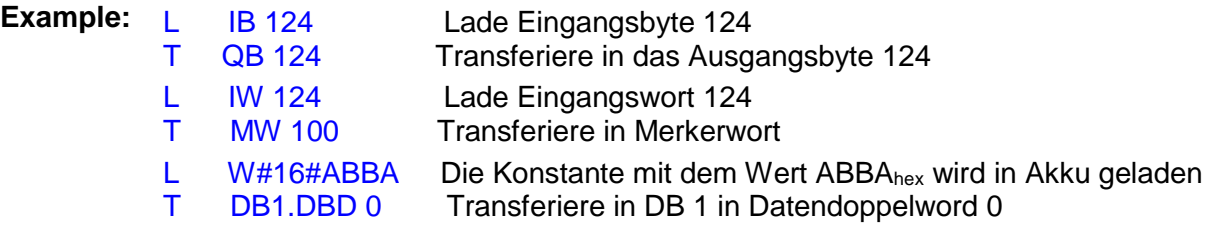

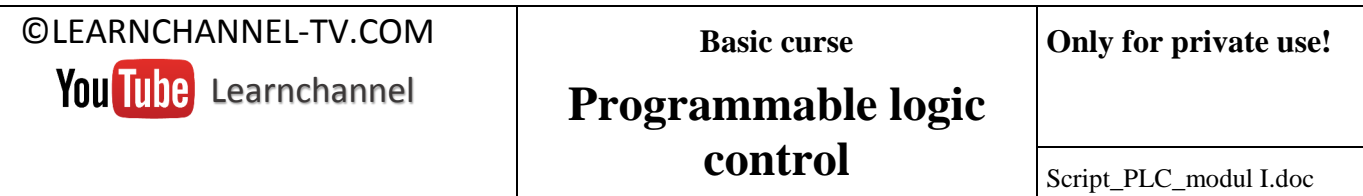

#### **3. INT - DINT**

**Integers (INT)** or **double integer (DINT)** represent whole numbers with a sign; they need 2 or 4 bytes of memory space. The range of values is as follows:

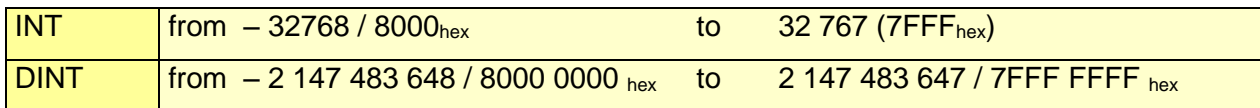

The structure of integer numbers, that means, the position and significance of the individual bits in the memory, is illustrated in the following graphic:

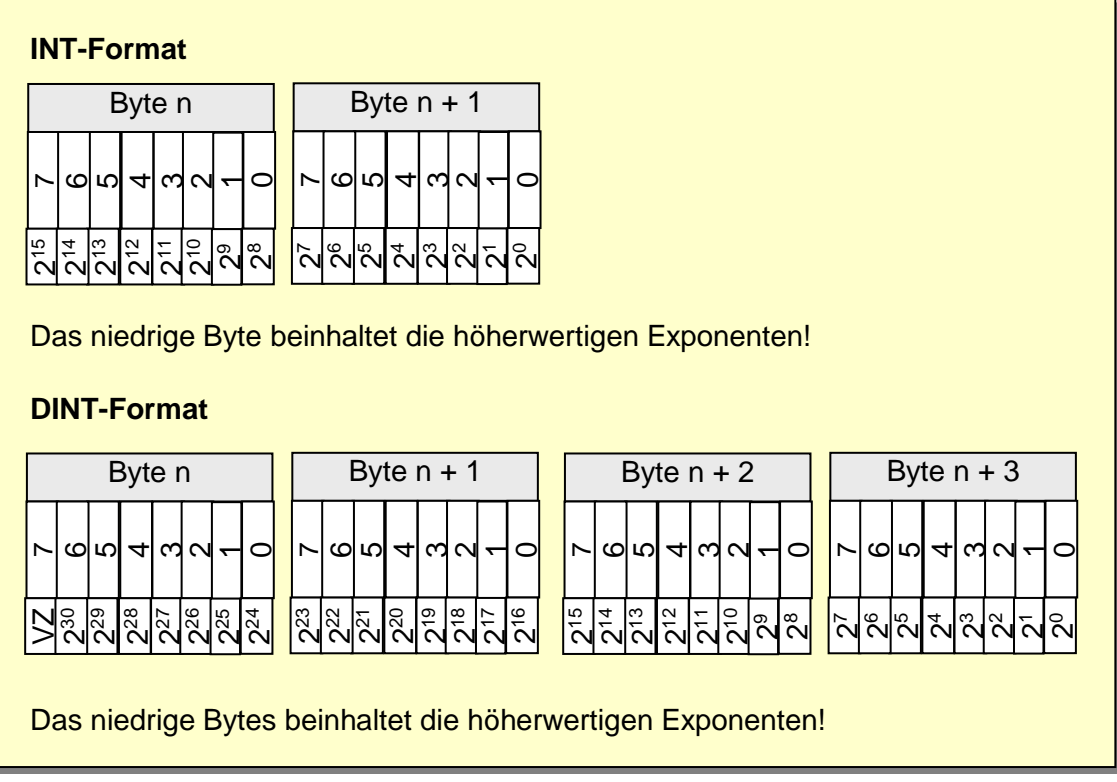

! Memory usage and value of an integer number behave oppositely.

**Example:**

L 1999 load Integer 1999 in Akku 1

- T MW 6 transfer integer from Akku 1 in flag word 6
- L L#123456 load die D-Integer 123456 in Akku 1
- T MD 100 transfer in Flag word

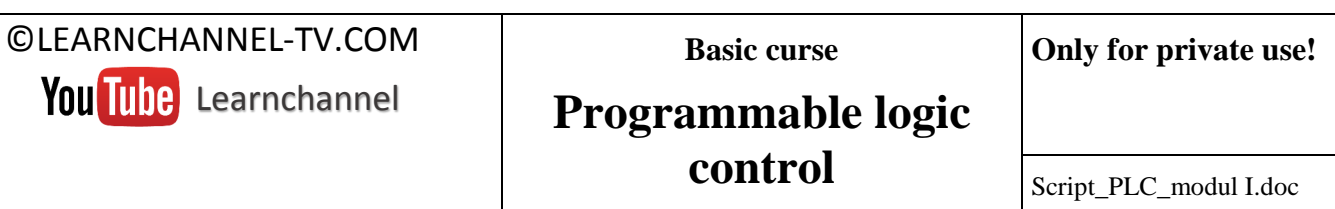

#### **4. Real-Zahlen**

A real number represents a floating point number which requires 32 bits or 4 bytes of memory space. The highest bit (31) is reserved for the sign. This is followed by an exponent and a base.

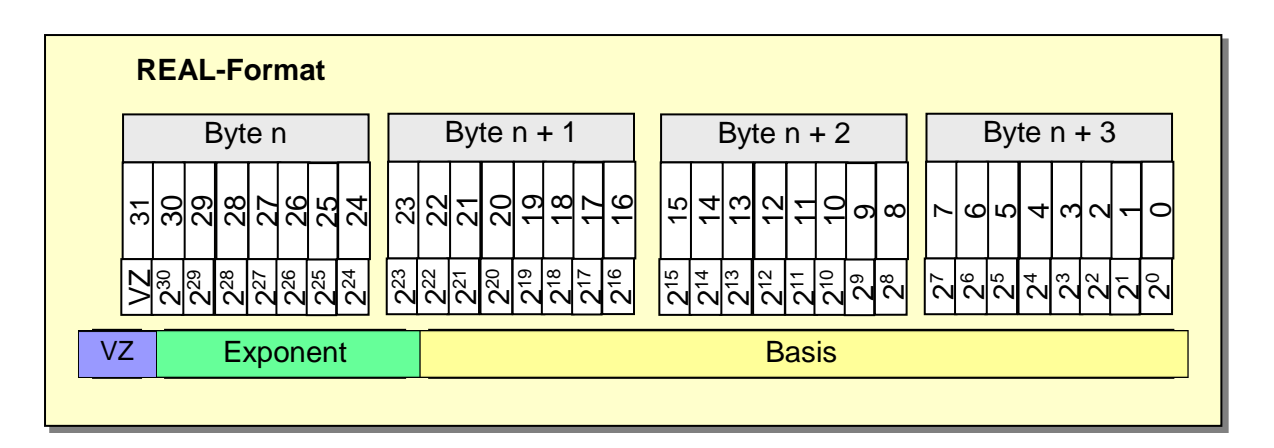

The **value range** of a **real number** is shown in the following table:

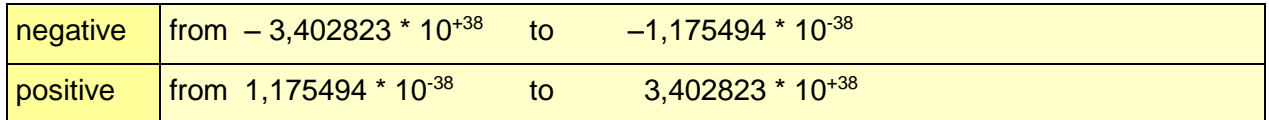

To enable the editor to recognize that he got a REAL number, you must enter a decimal point (even if this should be 0) or alternative use the exponential notation:

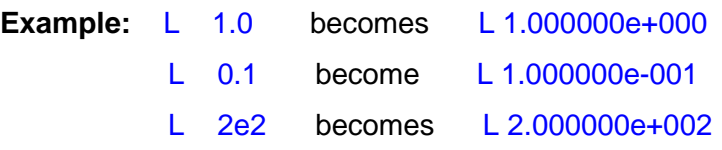

#### **5. CHAR**

A variable of the data type '**CHAR**' occupies one byte memory. It contains a character in the ASCII format. Enter a single character as follows:

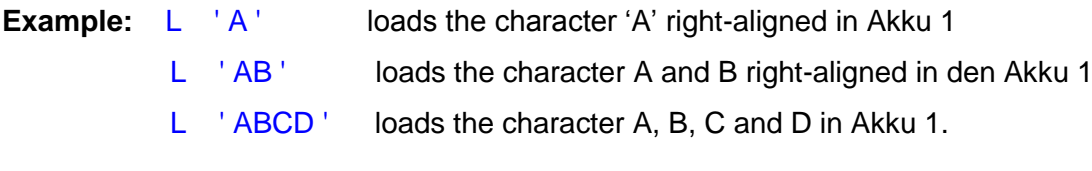

#### **6. S5TIME**

The data type S5TIME is used together with the S5 timers and represents a BCD-coded time value. The first Byte of the determined time frame.

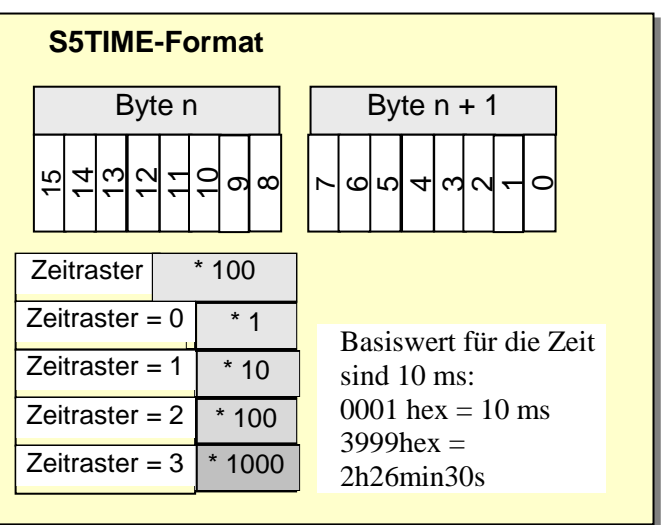

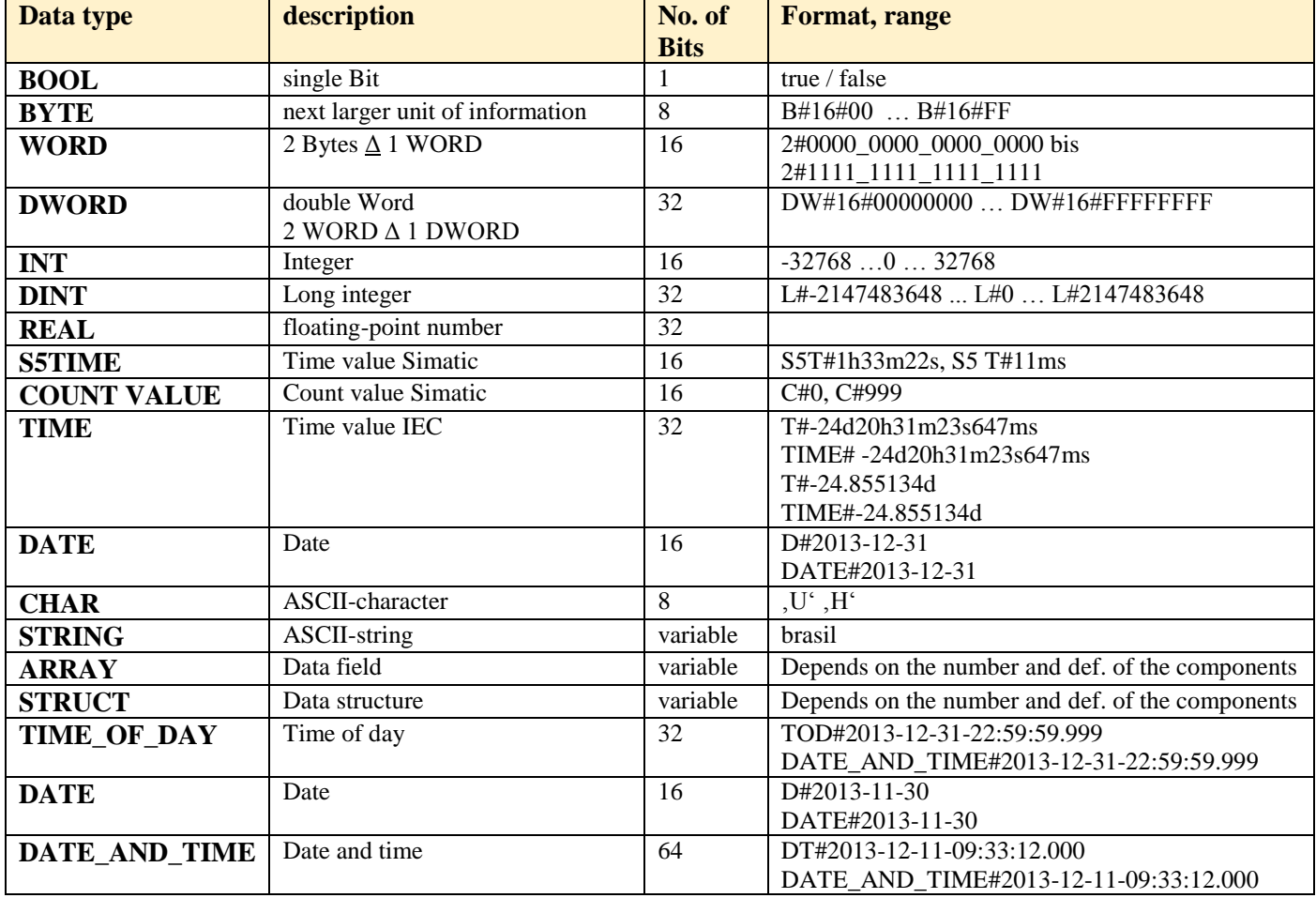